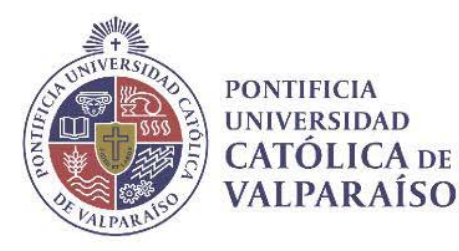

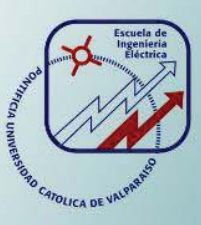

# **Samuel Rodrigo Vargas Farías**

# **Proyecto de mejoramiento del algoritmo de control de un sismómetro de fuerza balanceada**

**Informe Proyecto de Título de Ingeniero Electrónico** 

# **Escuela de Ingeniería Eléctrica Facultad de Ingeniería**

**Valparaíso, 29 de noviembre de 2018** 

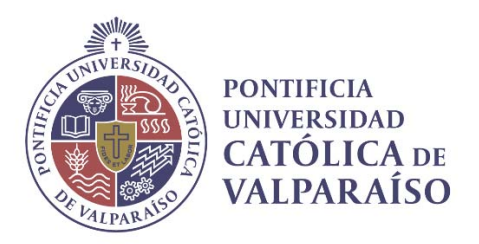

# Proyecto de mejoramiento del algoritmo de control de un sismómetro de fuerza balanceada

Samuel Rodrigo Vargas Farías

Informe Final para optar al título de Ingeniero Electrónico, aprobada por la comisión de la Escuela de Ingeniería Eléctrica de la Facultad de Ingeniería de la Pontificia Universidad Católica de Valparaíso conformada por

> Sr. Sebastián Fingerhuth Massmann Profesor Guía

> > Sr. Héctor Vargas Oyarzún Segundo Revisor

Sr. Jorge Mendoza Baeza Director Escuela de Ingeniería Eléctrica

Valparaíso, 29 de noviembre de 2018

*Gracias a mi padre y madre por ayudarme durante tantos años de estudio, a mi hermana y hermano por confiar en mí y a mí pareja por apoyarme y enseñarme a triunfar en la universidad.* 

# **Resumen**

En este trabajo se presenta el mejoramiento del control y la programación del prototipo de sismómetro de fuerzas balanceadas. El prototipo fue construido por el tesista Francisco Vega Contreras [1] y posteriormente fue mejorado en su implementación de un control automático por el tesista Felipe Cortés [2].

El acelerómetro de fuerzas balanceadas es un sensor de aceleración que utiliza un sistema de realimentación para mantener en equilibrio las fuerzas que actúan sobre la masa del sistema. Los elementos que conforman al acelerómetro FBA son: un sistema mecánico, un sensor de desplazamiento y un actuador de fuerza que aplica el control. Estos tres elementos son los que integran el sistema de lazo cerrado. El sensor encargado de medir la variable de salida al sistema es un sensor de desplazamiento capacitivo y el actuador encargado de aplicar la fuerza que balancea el sistema, es un actuador electromecánico.

En el mejoramiento del controlador del sismómetro de fuerzas balanceadas, se estudia la identificación de la función de transferencia por medio de cálculos analíticos y simulación en Matlab para poder saber el comportamiento que tiene el sistema desde un punto de vista del control automático.

Para cerrar el lazo se agrega un controlador PID el cual se diseña mediante técnicas analíticas y prácticas para llegar a un desempeño lo más parecido a un sismómetro profesional. Además, se agrega un sistema de guardado de datos con interacción con Matlab para la rápida interpretación de los datos obtenidos.

Por último, se realizan pruebas de desempeño con el controlador nuevo y se compararon con otros acelerómetros para sus respectivas conclusiones.

# **Abstract**

This Project presents the improvement of the control and programming of the seismometer of balanced forces prototype. This prototype was built by the thesis student Francisco Vega Contreras [1] and improved in its implementation of an automatic control by the thesis student Felipe Cortes [2].

The balanced forces accelerometer uses a refueling system to maintain the forces that act on the mass of the system in equilibrium. The elements that are part of the FBA accelerometer are: a mechanic system, a displacement sensor and a force actuator that applies the control. These three elements are the ones that make up the closed loop system. The sensor that is in charge of measuring the input variable is a capacitive displacement sensor, and the actuator that is in charge of applying the force that balances the system is an electromechanical actuator.

In the improvement of the balanced force seismometer controller, the identification of the transfer function by means of analytical calculations and simulation is studied in Matlab in order to know the behavior of the system from an automatic control point of view.

To close the loop, a PID controller was added, which was calculated using analytical and practical techniques to achieve a performance that resembles a professional seismometer. In addition, a data storage system with interaction with Matlab was added for the rapid interpretation of the data obtained.

Finally, performance tests with the new controller were conducted and compared with accelerometers for their respective conclusions.

# **Índice general**

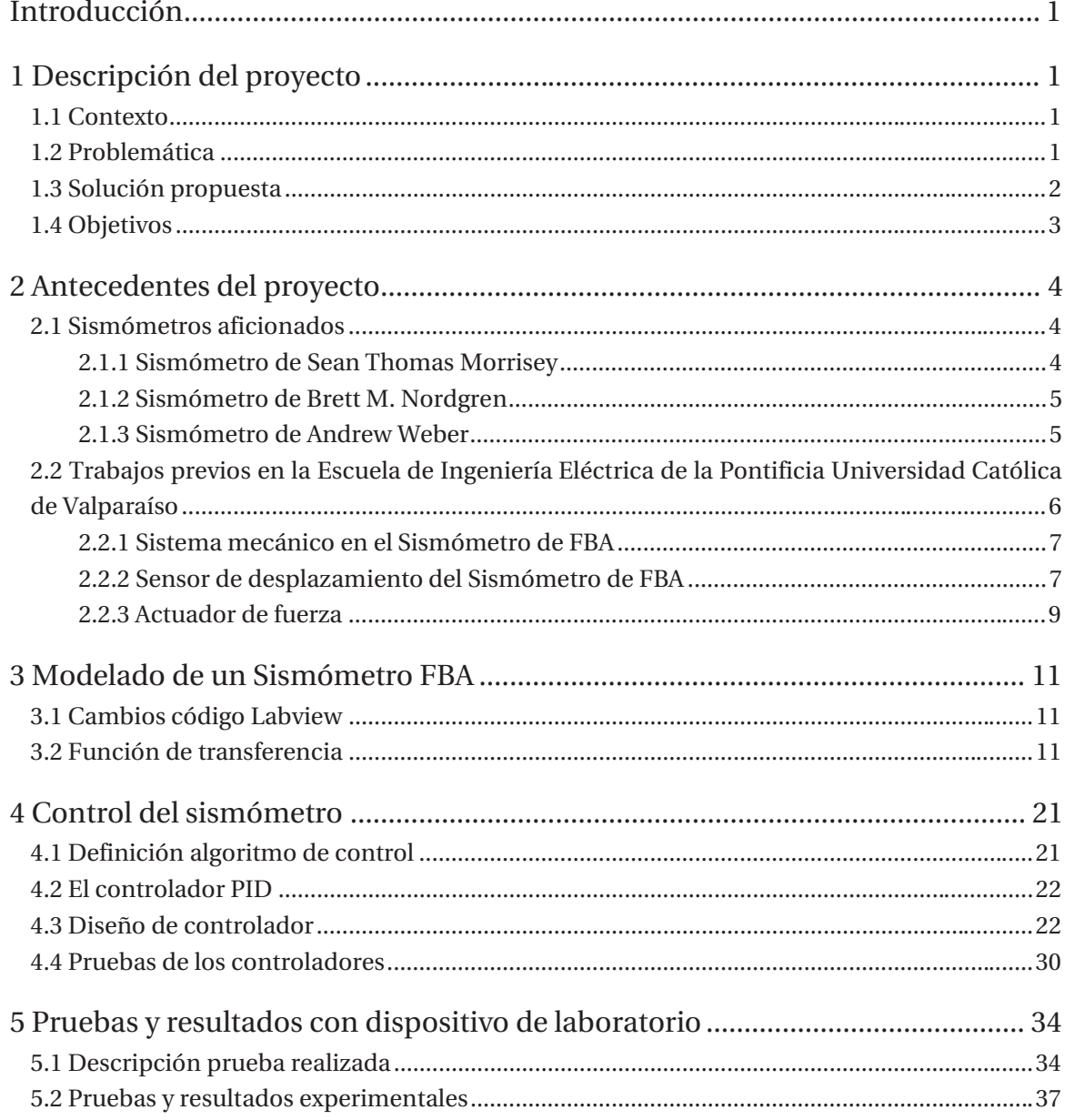

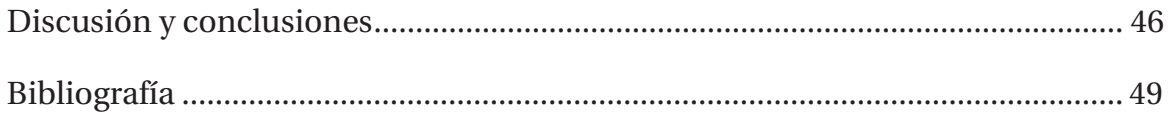

# **Introducción**

Debido a su ubicación en el cinturón de fuego del Pacífico, Chile es considerado el segundo país sísmicamente más activo del mundo, tras Japón, y el cuarto más expuesto a sufrir daños mayores por catástrofes naturales. A lo largo de su historia, diversos terremotos han afectado Chile, reconfigurando tanto su geografía física como humana, siendo probablemente el tipo de catástrofe natural más dañino que ocurre en este país. Al movimiento telúrico en sí y a la destrucción producida, se suman diversos eventos anexos, entre los que se destacan los aludes y maremotos.

El terremoto de Chillán de 1939 ha sido el más mortífero en la historia de Chile, con una cifra oficial de 5648 muertos. El terremoto de Valdivia de 1960 ha sido el más potente registrado en Chile y en la historia de la humanidad, con una magnitud de 9,5 MW (magnitud de momento). También cabe señalar el terremoto más actual que aconteció en el año 2010, más conocido como el ¨27F¨, que alcanzó una magnitud de 8,8 en la escala de magnitud de momento y afecto un 80% de la población del país. Es por esta razón que en Chile los sismos son un tema de estudio muy importante, debido a la frecuencia e intensidad con la que estos suceden.

En la búsqueda de mediciones a estos movimientos, los ingenieros llegan a la construcción de sismómetros, que son una gran herramienta en este campo. Estos varían según sus materiales y componentes, lo que cambia su precisión y eficacia dependiendo de los niveles de magnitud que se quieran medir.

Algunos de los instrumentos para medir los movimientos de la tierra más utilizados en ingeniería son los acelerómetros de fuerza balanceada o FBA, que miden la aceleración del suelo y estructuras para el análisis de fuerzas. Hoy en día la tecnología hace que los acelerómetros sean tan sensibles como los sismómetros de banda ancha, por lo que en este presente trabajo se preferirá el uso de un FBA.

Los acelerómetros de fuerza balanceada pueden ser descritos como una caja negra donde la entrada es la aceleración de la tierra o de una estructura y la salida es una señal de voltaje. Estos, en su gran mayoría, utilizan el principio de fuerzas balanceadas, lo que significa que la masa del sensor se mantiene siempre cerca de su posición central, por una fuerza de restauración generada eléctricamente.

En la búsqueda de una herramienta capaz de medir estos movimientos, mediante proyectos de tesistas en la Escuela de Ingeniería Eléctrica de la Pontificia Universidad Católica de Valparaíso, nace la idea la construcción de un sismómetro de fuerzas balanceadas, el cual es descrito y puesto a prueba en los capítulos siguientes.

# **1 Descripción del proyecto**

### **1.1 Contexto**

Los sismómetros profesionales son muy precisos, pero son de un alto costo para ser adquiridos en una universidad con fines educativos, por lo que se ve en la necesidad de optar a soluciones más accesibles. Es aquí donde en 2014 nace el proyecto de prototipo de un "sismómetro de fuerzas balanceadas" que propone una solución más económica para la implementación en la universidad, ésta tiene dos etapas, una de construcción hecha por el tesista Francisco Vega Contreras y otra de mejoramiento del control automático hecha por el tesista Felipe Cortés Carter.

En la primera etapa se construye el prototipo de acelerómetro de fuerzas balanceadas con un fin docente, para que los alumnos entiendan el funcionamiento del sensor y el papel de la realimentación en los sensores de fuerzas balanceadas. Para esto se utiliza un modelo descrito detalladamente más adelante. También se hacen pruebas para confirmar la precisión y rendimiento del prototipo comparado con un sismómetro profesional.

En la segunda etapa se mejora la electrónica del sismómetro de fuerza balanceada pasando la circuitería del prototipo puesta en un protoboard a una placa para su mejor implementación. Por otra parte, se mejora el control del prototipo usando controladores PID e implementándolo con el programa Labview, el cual también ayuda en la visualización de los datos en tiempo real.

### **1.2 Problemática**

Un tema importante para la construcción del sismómetro de fuerzas balanceadas es la comprensión del control automático, el cual permite la automatización de un proceso a través del mantenimiento de un valor deseado dentro de una cantidad o proporción, midiendo el valor existente, comparándolo con el valor deseado y utilizando la diferencia para proceder a nivelar. El principio que permite esto es la realimentación o feedback el cual da la posibilidad de aplicar un control sobre la entrada y regularla sin la necesidad de intervención humana.

Uno de los problemas del control actual del sismómetro de fuerzas balanceadas propuesto por el tesista Felipe Cortez, es la respuesta sub amortiguada que presenta el sistema, ya que, como se mostrará más adelante, no es la ideal para tener mediciones similares a un sismómetro profesional.

Un tópico importante en el entendimiento del sismómetro y su funcionamiento desde un punto de vista del control automático es la definición de la planta, la cual no tiene un análisis matemático para corroborarlo con su estimación a través de programas.

Otro tema por tratar en el estado actual del sismómetro de fuerzas balanceadas es la falta de un guardado de datos que haga posible la realización de pruebas de forma rápida y sencilla. También falta esclarecer cuales son las variables que se ingresan al programa, es decir unidades y que tipo de fórmulas son las que usa Labview para calcular los controladores ingresados.

### **1.3 Solución propuesta**

Frente a las problemáticas presentadas, se busca una solución de forma analítica y respaldada con pruebas prácticas que corroboren las suposiciones y propuestas realizadas. Para lograr un mejoramiento de control primero se analizará el modelo del sismómetro de fuerzas balanceadas, es decir conocer de forma analítica y simulada su función de transferencia para lograr un entendimiento más profundo de su funcionamiento desde el punto de vista del control automático.

Se realizará un estudio previo de las fórmulas necesarias para el cálculo de forma analítica de un controlador y luego se procederá al cálculo, simulación y pruebas prácticas.

Se analizará el rendimiento del controlador antiguo versus el nuevo, para decidir cual tiene mejor rendimiento y finalmente se comparará el controlador elegido con la medición de un acelerómetro frente a los movimientos producidos por un instrumento en el laboratorio.

Por otra parte, se recopilará información sobre métodos de guardado de datos en Labview y se implementará con el objetivo de agilizar la realización de pruebas y estar preparados en el caso de un movimiento telúrico que requiera de medición inmediata. Además, se optimizará el código de Labview con la finalidad de tener mayor claridad de cuáles son las variables que ingresa el usuario a la hora de ejecutar el programa y también para que los datos presentado en la interfaz sean vistos en tiempo real para saber el momento exacto en el que estos ocurren.

### **1.4 Objetivos**

#### **Objetivo general**

x Mejorar el control del sismómetro de fuerza balanceada, además de optimizar el código realizado en Labview para perfeccionar el rendimiento.

#### **Objetivos específicos**

- x Verificar a través de las tesis realizadas anteriormente la construcción y el funcionamiento del sismómetro de fuerza balanceada para su correcto uso.
- x Investigar métodos de guardado de datos en Labview para la correcta interpretación de los datos obtenidos en futuras pruebas.
- x Buscar métodos para la correcta identificación de la planta y poder realizar simulaciones con los controladores creados.
- x Usar métodos analíticos para calcular un controlador que cumpla las especificaciones esperadas.
- x Probar el controlador diseñado con mejor rendimiento frente al sismómetro profesional.

# **2 Antecedentes del proyecto**

El sismómetro de fuerza balanceada fue creado a partir de otros prototipos ya existentes, por lo cual es necesario conocer el estado de arte de los sismómetros aficionados para poder entender el origen del prototipo. En este capítulo se mostrarán los trabajos en los cuales se basaron los estudios anteriores [1] y [2] para poder construir el sismómetro de fuerza balanceada.

### **2.1 Sismómetros aficionados**

Hoy en día un sismómetro profesional puede llegar a valer varios millones de pesos debido a su precisión y materiales usados para construirlos, pero sabiendo el principio de funcionamiento de fuerzas balanceadas se puede construir un prototipo de bajo costo con materiales más accesibles y con una precisión aceptable. Es por esto por lo que ya existen varios tipos de sismómetros hechos por ingenieros en la búsqueda de realizar mediciones en tiempo real.

### **2.1.1 Sismómetro de Sean Thomas Morrisey**

El sismómetro de Sean Thomas Morrisey es del tipo vertical con suspensión leaf-spring, el cual fue construido con materiales que se pueden encontrar en ferreterías y tiendas de electrónica. El desarrolló un sismómetro de ancho de banda capaz de medir sismos con magnitudes de frecuencia entre los 0.01 y 30 (Hz). Su prototipo se muestra en la Fig 2.1.

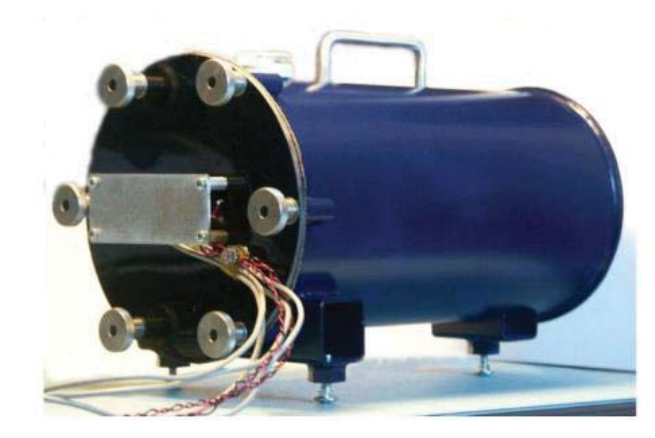

Fig 2.1 Sismómetro aficionado construido por S.Thomas [1]

### **2.1.2 Sismómetro de Brett M. Nordgren**

Con un equipo de ingenieros eléctricos, mecánicos y civiles, Nordgren logra construir de una forma más profesional varios prototipos de sismómetros, entre los cuales los más importantes son los del tipo vertical de fuerza balanceadas de banda ancha. Estos sismómetros logran medir frecuencias entre los 0.02 y 30 (Hz). El primero de estos lo llamó "Inyo" y lo utilizó para medir movimientos telúricos en la ciudad de california. El segundo lo bautizó como "Yuma" y lo utilizó en la ciudad de New Jersey. Ambos prototipos son capaces de medir movimientos terrestres en el eje vertical y se pueden apreciar en la Fig. 2.2.

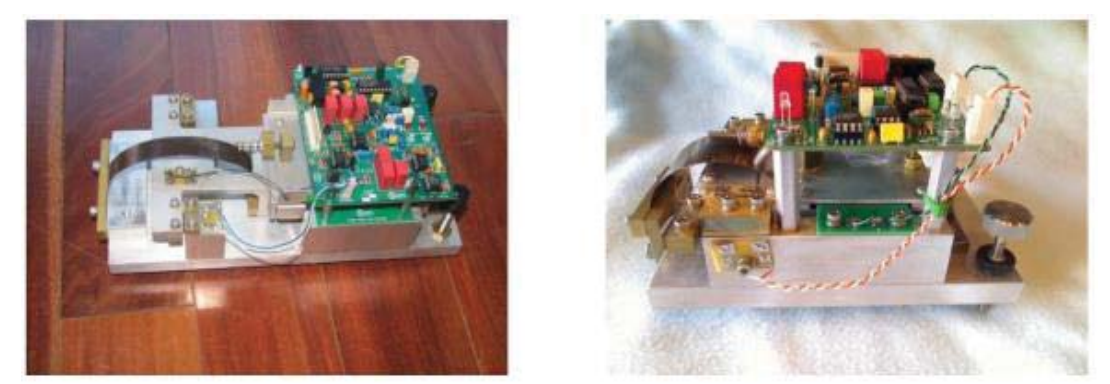

Fig 2.2 "Inyo" y "Yuma" respectivamente [1]

#### **2.1.3 Sismómetro de Andrew Weber**

Weber diseñó y fabricó dos sismómetros de fuerzas balanceadas, los cuales son del tipo horizontal y que son capaces de medir movimientos terrestres entre los 0.1 a 10 (Hz). Utilizó para la construcción de su sismómetro materiales del tipo ferroso como el aluminio. La innovación de este prototipo es la tarjeta de adquisición de datos utilizada para comunicar el dispositivo con un computador, el cual a través de Labview genera una plataforma para la visualización de los datos. El sismómetro se puede apreciar en la Fig 2.3.

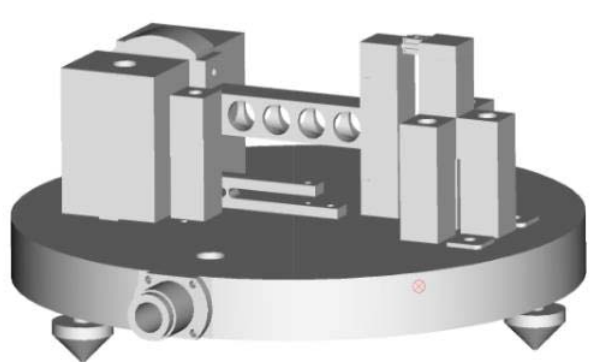

Fig 2.3 Sismómetro de Andrew Weber [1]

## **2.2 Trabajos previos en la Escuela de Ingeniería Eléctrica de la Pontificia Universidad Católica de Valparaíso**

El sismómetro descrito en este trabajo es del tipo FBA (fuerzas balanceadas), ya que utiliza un lazo de realimentación para mantener las fuerzas que actúan en la masa en equilibrio. Para entender el funcionamiento del sismómetro que fue construido y mejorado por los tesistas Francisco Vega [1] y Felipe Cortés [2] se describen las partes del sismómetro construido en la Fig. 2.4, Tabla 2.1 y luego una breve descripción de su sistema de control.

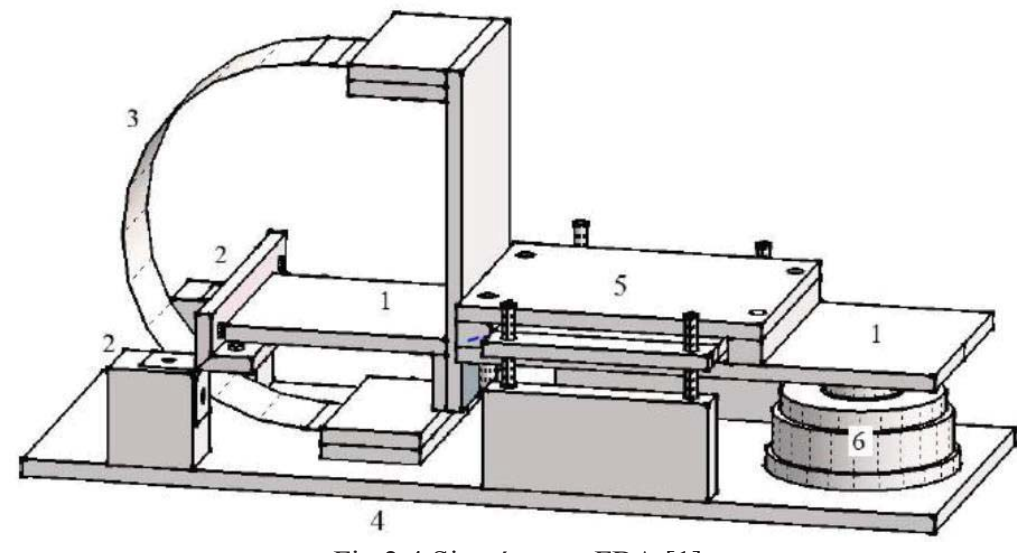

Fig 2.4 Sismómetro FBA [1]

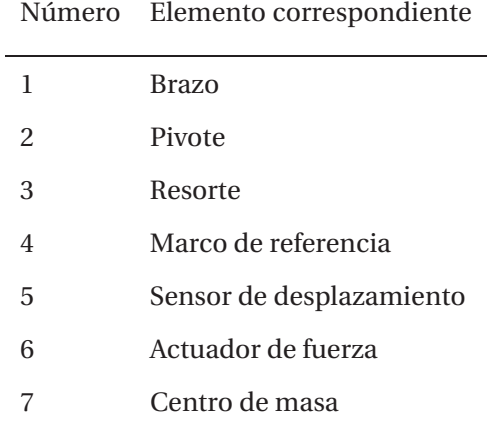

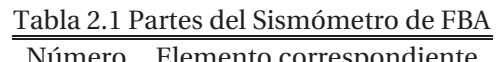

### **2.2.1 Sistema mecánico en el Sismómetro de FBA**

El sistema mecánico cumple un papel importante en el sismómetro FBA, ya que está en contacto con la variable cinemática a medir. La particularidad del sistema mecánico masa-resorte es que su respuesta en frecuencia es plana para la aceleración, a las frecuencias bajo la frecuencia natural. Este hecho es el que permite medir la aceleración linealmente a bajas frecuencias.

Para el diseño del sismómetro vertical, se usó el principio de un sismómetro tipo péndulo horizontal, cuyos elementos principales son el pivote y el brazo. Para contrarrestar la fuerza de gravedad y de cualquier otra fuerza sobre la masa, se utiliza una suspensión de tipo resorte de lámina. Para el diseño del pivote se utilizó el pivote de flexión cruzada el cual fue aplicado por Morrisey S. para un sismómetro vertical.

En la medición del movimiento del brazo, se utilizó un sensor de desplazamiento capacitivo, el cual está conformado por tres placas capacitivas. Se empleó un actuador electromecánico, que está conformado por imanes y una bobina, la cual va fija al brazo, mientras que los imanes se fijan al marco de referencia, de manera que el campo magnético que genera no afecte el desempeño del sismómetro. En la fabricación y unión del actuador con el brazo del sismómetro se consideran materiales no magnéticos.

#### **2.2.2 Sensor de desplazamiento del Sismómetro de FBA**

El sensor, es un dispositivo que posibilita la conversión de magnitudes físicas no eléctricas como temperatura, fuerza, presión, distancia y movimiento, en magnitudes eléctricas, ya sean voltajes o corrientes. Por lo tanto, en el Sismómetro de FBA el sensor será el encargado de transformar la variación de distancia respecto a un punto de equilibro del sistema mecánico, en una variable de corriente o voltaje.

El sensor que se utilizó se basa en los pequeños cambios de capacitancia que se produce entre dos electrodos móviles relativos a un electrodo fijo, al variar la distancia entre ellos.

La capacitancia es una medida de la cantidad de energía eléctrica almacenada para un voltaje dado. Dos conductores separados por un aislante o vacío constituyen un capacitor, el cual también depende de la geometría por la cual está constituido (placas paralelas, cilíndrico, esférico).

Existen métodos para medir los cambios de capacitancias, entre los cuales está la modulación y demodulación por amplitud o por la transferencia de cargas. Para el caso del sismómetro de FBA se utilizó el método de transferencia de cargas. El circuito integrado LTC1043, que se muestra en la Fig 2.5, es capaz de distribuir la carga a través de dos interruptores capacitivos cuya conmutación es controlada por una frecuencia externa.

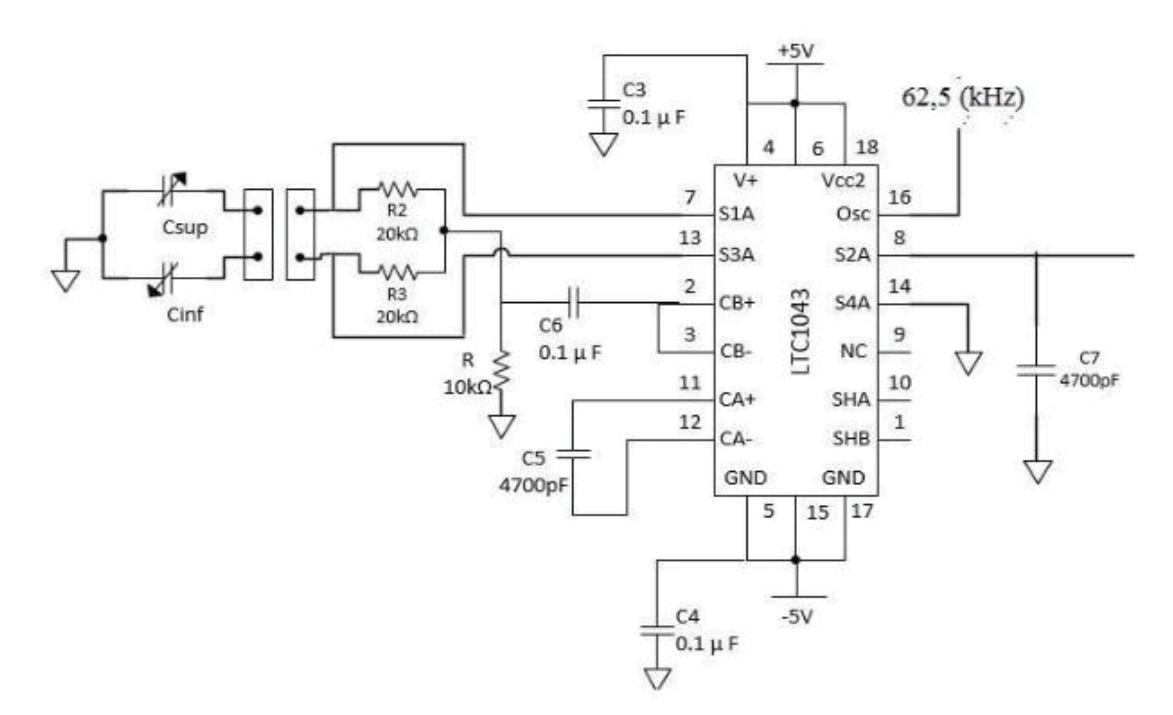

Fig 2.5 Circuito eléctrico del sensor de desplazamiento [1]

En la Fig 2.5 se ven representados los capacitores que se forman con las placas de PCB. Csup para el capacitor que se forma en la placa superior y la intermedia, mientras que C<sub>inf</sub> es el que se forma con la placa inferior e intermedia, junto con las resistencias R2 y R3 conforman el puente. Al puente se le suministra un voltaje de onda cuadrada de 5 (V) peak-to-peak con una frecuencia de 62,5 (kHz) a través del LTC1043.

Ante cualquier diferencia que presenten las capacitancias en el sensor, el circuito integrado LTC1043 entrega un voltaje, el cual se obtiene de la función de transferencia de puente, con una frecuencia de 62,5 (kHz) y una impedancia de 20 (kΩ), el voltaje que entrega el sensor de desplazamiento Vsd se representa por la ecuación (2-1).

$$
V_{sd} = 7.58 \cdot 10^9 \cdot (C_{sup} - C_{inf})(V) \tag{2-1}
$$

De esta manera si se obtiene una variación de 1(pF) en el sensor de desplazamiento, el voltaje que se obtendrá es 7,58(mV).

Ya que la capacitancia medida para la posición de equilibrio es de 50(pF) y la distancia entre las placas es 1,084(mm), la variación de voltaje por una diferencia de un milímetro en el sensor de desplazamiento es 0,75(V/mm).

Para amplificar y filtrar la señal entregada por el circuito integrado LTC1043, se le agrega al circuito el amplificador operacional AD706 mostrado en la Fig. 2.6, el cual presenta poco ruido, del orden de los  $0.5(\mu V)$  peak-to-peak entre los  $0.1$  a  $10(Hz)$ .

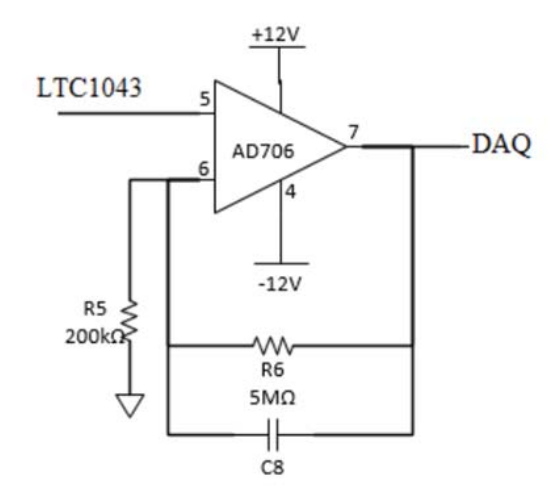

Fig 2.6 Amplificador AD706

El amplificador entrega una señal de ganancia de entrada 25 y la frecuencia de corte es de 31(Hz). Las frecuencias de corte para los sismómetros FBA aficionados, pueden llegar a medir hasta los 10(Hz), por otro lado, los sismómetros de ancho de banda aficionados llegan hasta los 30(Hz). La señal amplificada y filtrada es llevada a la tarjeta de adquisición de datos DAQ.

De esta forma, la señal de salida del sensor de desplazamiento capacitivo a través del amplificador operacional AD706 entrega un voltaje proporcional al desplazamiento igual a 18,13(V/mm).

### **2.2.3 Actuador de fuerza**

Un actuador es un dispositivo capaz de transformar energía hidráulica, neumática o eléctrica en otro tipo de energía con la finalidad de activar un elemento final de control como, por ejemplo, una válvula.

El principio del actuador de fuerza electromecánico es utilizado para generar una fuerza lineal controlada mediante un flujo de corriente. Esto permite al acelerómetro de fuerzas balanceadas a través de su lazo de realimentación mantener el equilibrio de fuerzas.

El actuador se basa en la fuerza de Lorentz, es decir para que cumpla este principio y realice una fuerza vertical lineal son necesarios tener un campo magnético permanente radial y corriente horizontal que fluya a través del campo magnético.

Para conducir una corriente que atraviese el campo magnético, se utiliza una bobina de cobre esmaltado, mientras que para tener un campo magnético permanente se utilizan cuatro imanes en forma de anillo.

El campo magnético que se genera con el arreglo es radial, concentrando una mayor densidad de flujo magnético en un punto, que es donde se ubica el elemento por el cual circulará el flujo de corriente.

Para construir la unidad donde se enrollará el material conductor y así formar la bobina, se utiliza Technyl, un material no magnético y aislante eléctrico.

Luego de esta introducción al funcionamiento y las características del sismómetro FBA, se continua al siguiente capítulo en donde se describirá el nuevo trabajo que se ha realizado.

# **3 Modelado de un Sismómetro FBA**

En los siguientes capítulos se muestra el trabajo realizado, con el prototipo de sismómetro FBA, cuya meta del proyecto es "mejorar el rendimiento del control". En este capítulo se describe el procedimiento para poder modelar la función de transferencia del sismómetro con sus respectivas pruebas. Antes de empezar con el análisis de la función de transferencia, se explican brevemente algunos cambios importantes efectuados al código de Labview, lo cual permite posteriormente la realización de las pruebas correspondientes.

#### **3.1 Cambios código Labview**

Se efectúan cambios en el código de Labview, para facilitar la realización de pruebas en cualquier momento. Uno de los principales puntos a mejorar del código de Labview es su guardado de datos, ya que al efectuar pruebas de funcionamiento no existía respaldo de los datos que se obtuvieron durante las mediciones. Es por esto por lo que se agrega un guardado de datos al programa, que toma los datos obtenidos durante la ejecución de este y luego los almacena en un archivo en forma de matriz con hora y fecha para su fácil acceso. Además, el archivo se crea con un formato que permite la fácil comunicación con Matlab para el rápido análisis de los datos, lo que facilita la visualización en gráficos rápidamente, luego de la ejecución del programa. Por otra parte, se mejora la forma en la que se implementa el controlador al programa para que sea más clara la fórmula detrás del código, el cual se muestra más adelante, cuando se refiera al cálculo del controlador. El nuevo código de Labview se muestra en el apéndice A-1.

### **3.2 Función de transferencia**

El conjunto masa, resorte y amortiguador está descrito como un sistema de segundo orden cuya función de transferencia se muestra en la Ec (3.1).

$$
H(s) = \frac{k \cdot \omega_n^2}{s^2 + 2 \cdot \xi \cdot \omega_n \cdot s + \omega_n^2}
$$
\n(3-1)

Donde:

ɘn=frecuencia natural de oscilación

Ɍ=coeficiente de amortiguamiento

k=ganancia de estado estacionario

La respuesta del sistema depende de las raíces del denominador (polos del sistema). Para un sistema de segundo orden los polos se expresan como en la Ec (3.2).

$$
S_{1,2} = -\xi \cdot \omega_n \pm \omega_n \cdot \sqrt{\xi^2 - 1} \tag{3-2}
$$

Dependiendo del valor ȥ, los sistemas de segundo orden presentan distintos comportamientos. Cuando  $\xi$  es igual a cero las oscilaciones continúan indefinidamente, para valores de  $\xi$  mayores se obtiene un decaimiento más rápido en las oscilaciones, pero con un ascenso más lento de la respuesta. En el caso de que  $\xi$  sea igual a uno, el sistema se torna críticamente amortiguado, es decir que desaparecen las oscilaciones.

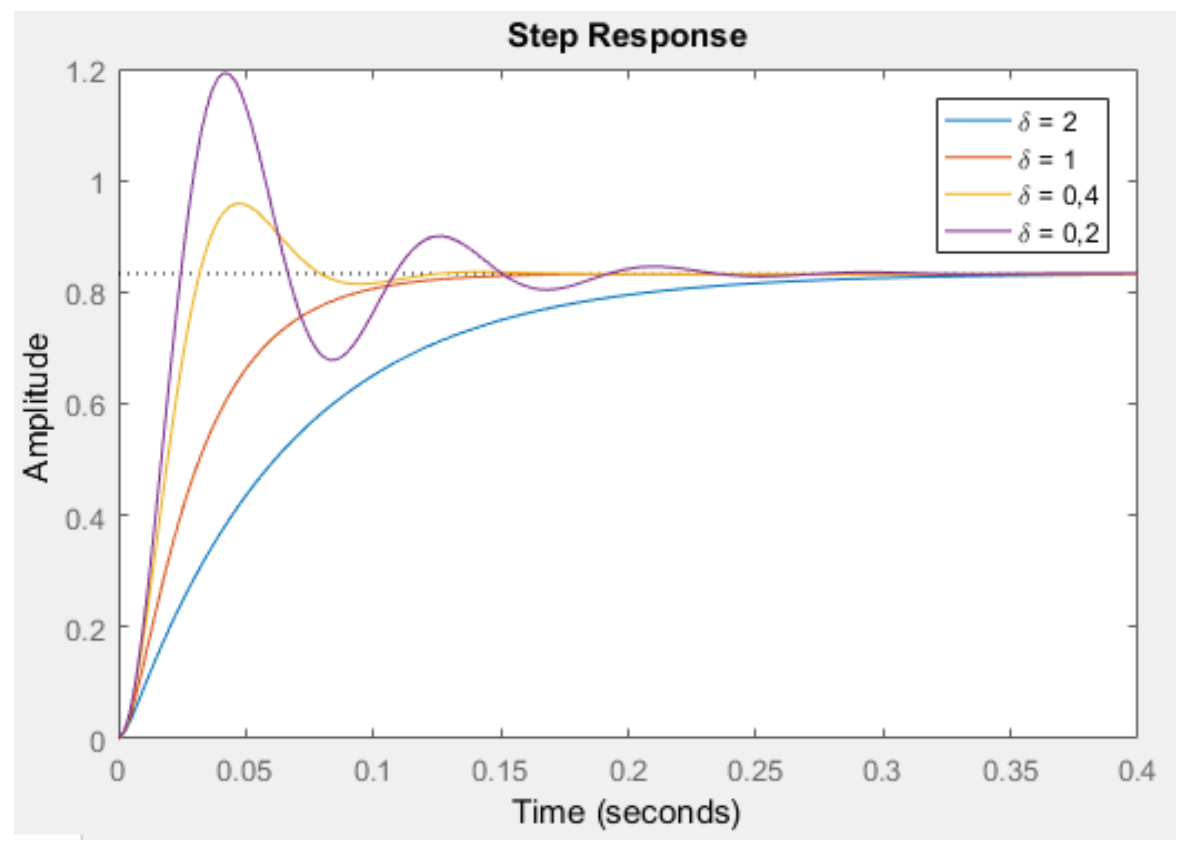

Fig 3.1 Respuesta al escalón para distintos factores de amortiguamiento representados por el símbolo  $\delta$ 

Según las pruebas realizadas en las tesis anteriores [1] y [2], la respuesta frente a un escalón del sismómetro FBA en lazo abierto es sub amortiguada, como se muestra en la Fig 3.2.

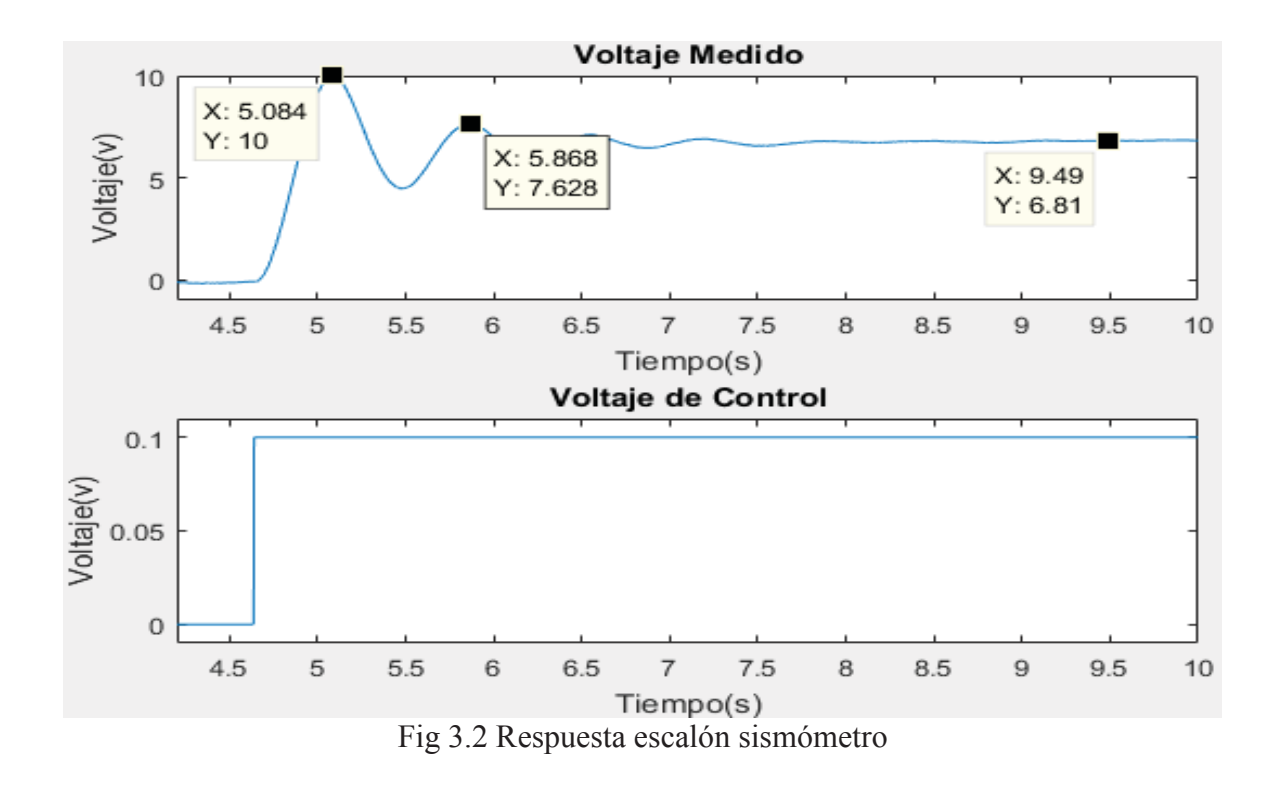

Con esta respuesta escalón se puede proceder a calcular de forma analítica la función de transferencia mediante las fórmulas que se mostrarán más a delante. Primero se muestra la Fig 3.3 de respuesta al escalón la cual dejará extraer de la Fig 3.2 las variables necesarias para calcular la función de transferencia.

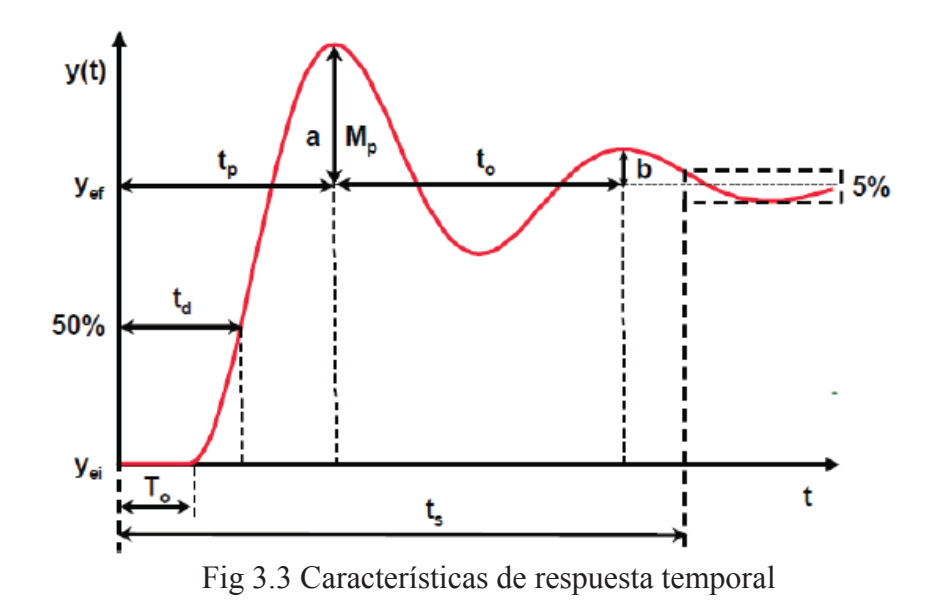

De este gráfico se presentan las siguientes ecuaciones:

$$
K = (Y_{ef} - Y_{ei})/(U_f - U_i)
$$
\n(3-3)

Donde *Yef* e *Yei* son los valores estacionarios de la respuesta inicial y final respectivamente, mientras que *Uf* y *Ui* son los valores iniciales y finales del escalón utilizado.

$$
\frac{b}{a} = e^{-\frac{2\cdot\xi\cdot\pi}{\sqrt{1-\xi^2}}} \tag{3-4}
$$

En la Ec (3-4) a y b son obtenidos de la gráfica como se muestra en la Fig 3.3 lo que permite calcular la constante  $\xi$  la cual será el factor de amortiguamiento.

$$
t_0 = \frac{2 \cdot \pi}{\omega_n \cdot \sqrt{1 - \xi^2}}\tag{3-5}
$$

En la Ec (3-5) to es el pseudo periodo de oscilación, el cual se obtiene como se indica en la Fig 3.3 lo que nos permite calcular  $\omega_n$  que es la frecuencia natural.

Con estas ecuaciones y la Fig 3.2 se realizó los siguientes cálculos:

$$
K = \frac{6,81 - 0}{0,1 - 0} = 68,1
$$
\n<sup>(3-6)</sup>

$$
\frac{0.81}{3.19} = e^{-\frac{2 \cdot \xi \cdot \pi}{\sqrt{1 - \xi^2}}} \quad \xi = 0.21
$$
\n<sup>(3-7)</sup>

$$
0.79 = \frac{2 \cdot \pi}{\omega_n \cdot \sqrt{1 - 0.21^2}} \quad \omega_n = 8.13
$$
\n<sup>(3-8)</sup>

Luego de obtener todas las variables, estos se pueden reemplazar en la Ec (3-1) con un valor *k*=1 para poder calcular la función de transferencia la cual queda como se muestra en la Ec (3-9).

$$
H(s) = \frac{68,1 \cdot 66,09}{s^2 + 3,41 \cdot s + 66,09}
$$
\n(3-9)

Los polos complejos de esta función de transferencia son  $s = -1,7\pm7,9j$ 

Para corroborar estos datos se procede a calcular la función de transferencia a través de herramientas especializadas de Matlab, las cuales están fabricadas para poder estimar una función de transferencia de primer o segundo grado, a través de datos que representan la entrada y salida de un proceso. Para esto se usan distintas respuestas a escalón, las cuales darán como resultado distintas funciones de transferencia para su comparación. Además, se usarán escalones de magnitudes positivas, negativas y distintas referencias para probar la linealidad del actuador de fuerza.

Para lograr una correcta estimación de función de transferencia cuando la referencia empieza en un número negativo, fue necesario modificar la gráfica para que calzara con la referencia cero, ya que Matlab estima las funciones de transferencia con condiciones iniciales nulas. Por otro lado, se realizaron pruebas con escalones negativos con el fin de verificar la linealidad del sistema para ambos lados del eje ¨y¨, es por esto por lo que en Matlab es necesario invertir dicha señal y ajustarla a la referencia cero para poder estimar la función de transferencia. Para entender cómo se realizaron las pruebas se muestran dos de las pruebas realizadas en las figuras 3.4 y 3.5 que representan una prueba con escalón positivo y otra con escalón negativo.

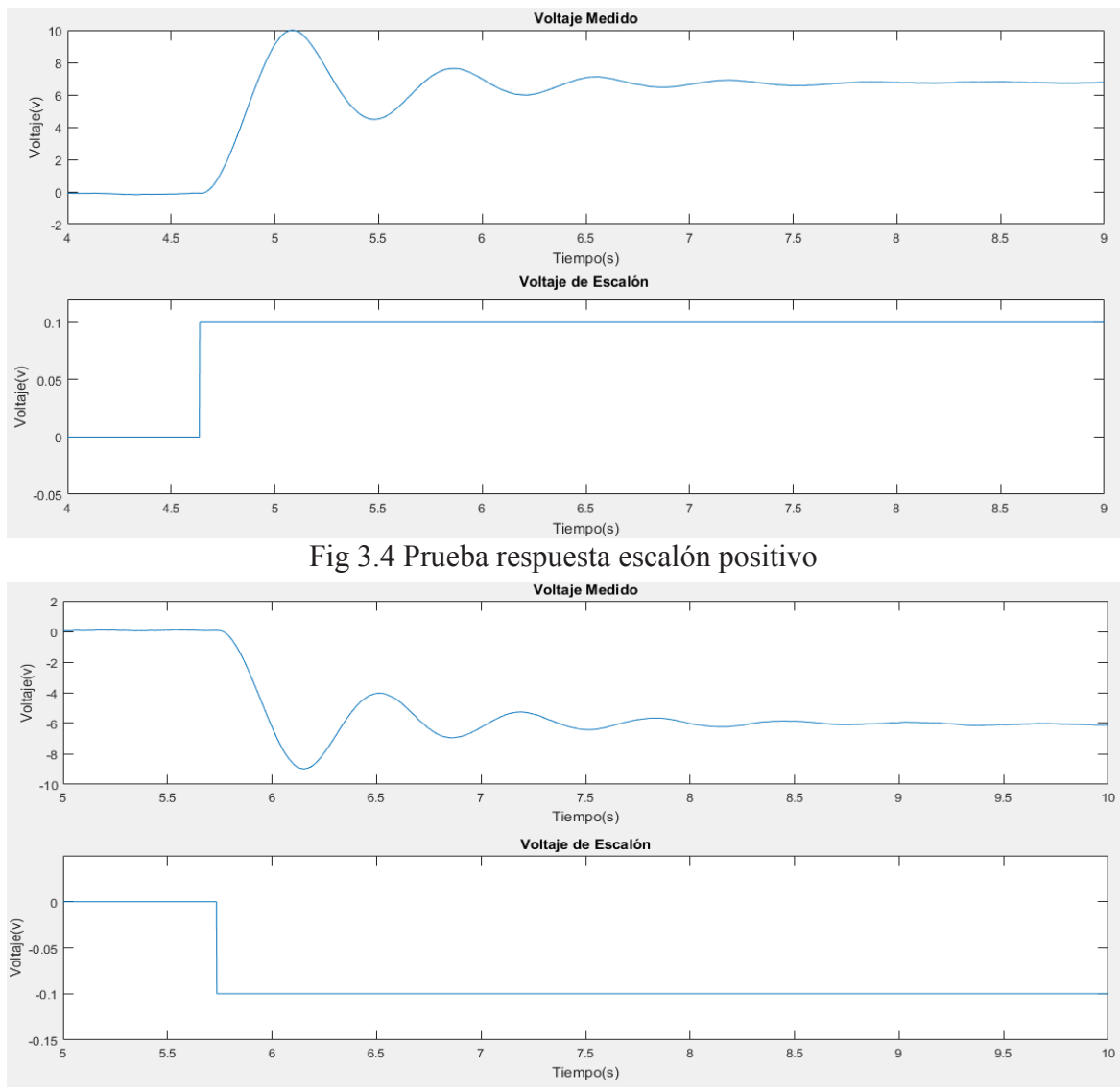

Fig 3.5 Prueba respuesta escalón negativo

Las respuestas de escalón mostradas en las Fig 3.4 y 3.5 fueron llevadas lo más cercano al tiempo cero segundos, para así poder calcular la función de transferencia con las mismas condiciones iniciales. Los voltajes ocupados en estas pruebas son pequeños en comparación al rango de salida del DAC, ya que van entre los 0,1 a los -0,1 volts en comparación con los 10 y -10 volts de salida.

Para entender cómo se estima la función d transferencia a través de Matlab se muestra en la Fig 3.6 la interfaz donde se ingresan los datos necesarios.

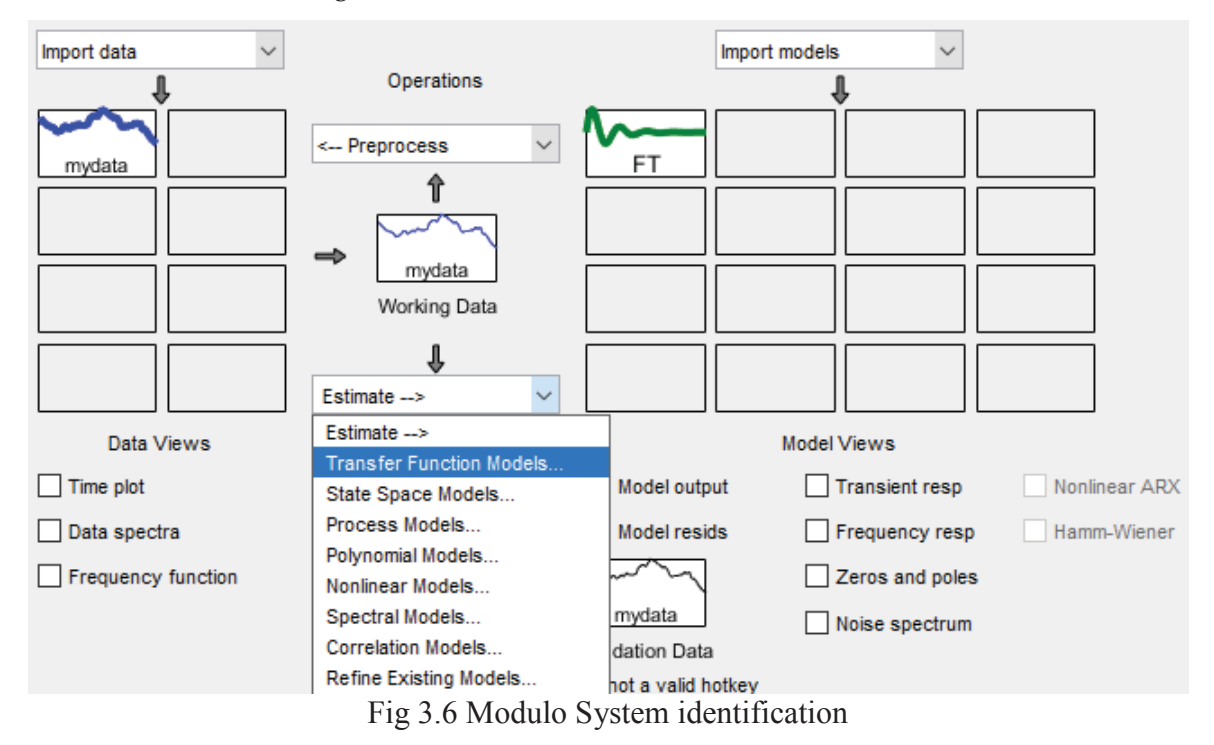

En la parte izquierda del interfaz se ingresan la respuesta al escalón obtenida anteriormente junto con el tiempo de muestreo, luego en la pestaña "Estimate" se puede seleccionar la opción "Transfer Function Models" para abrir la pestaña que se muestra en la Fig 3.7 donde se seleccionan el número de polos y ceros que tendrá la función de transferencia.

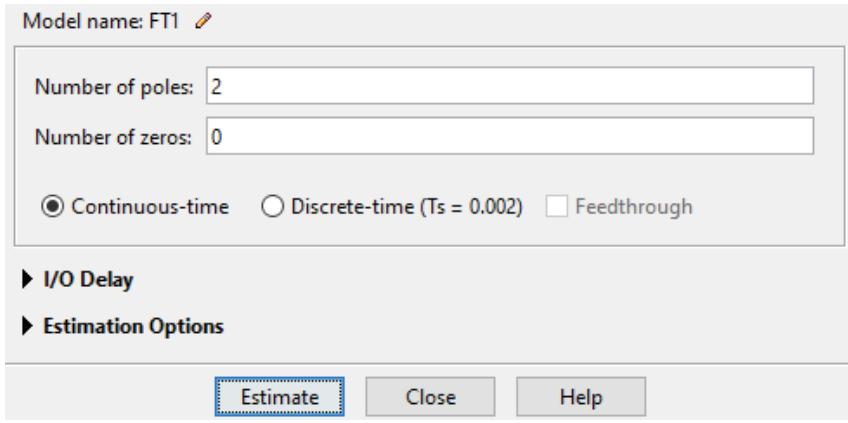

Fig 3.7 Ventana Transfer Functions

Después de ingresar los datos necesarios se oprime el botón "Estimate" para que el proceso inicie y luego de unos segundos en la parte derecha de la Fig 3.6 aparece la imagen que representa la función de transferencia. Al presionar dos veces en la imagen que representa a la función de transferencia se abre la ventana que se muestra en la Fig 3.8 donde se ve la ecuación construida además de información adicional.

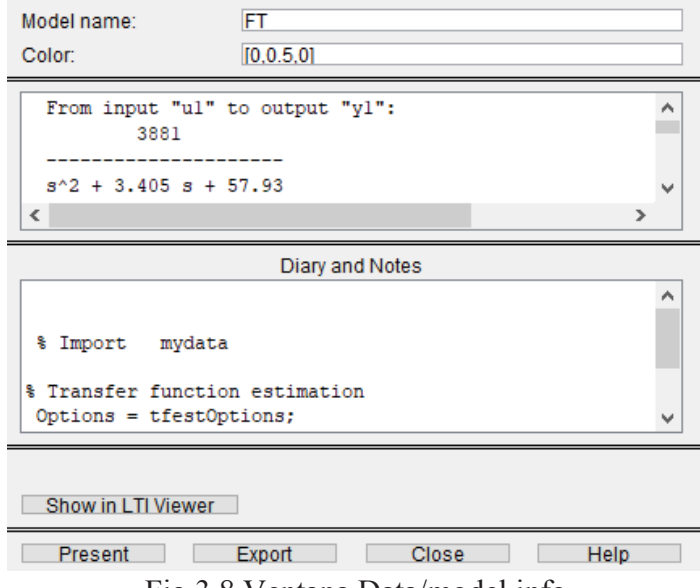

Fig 3.8 Ventana Data/model info

En la Fig 3.6 se encuentra la opción "model output" que nos muestra la función de transferencia superpuesta con la respuesta de escalón ingresada además del porcentaje de ajuste obtenido, lo cual se muestra en la Fig 3.9.

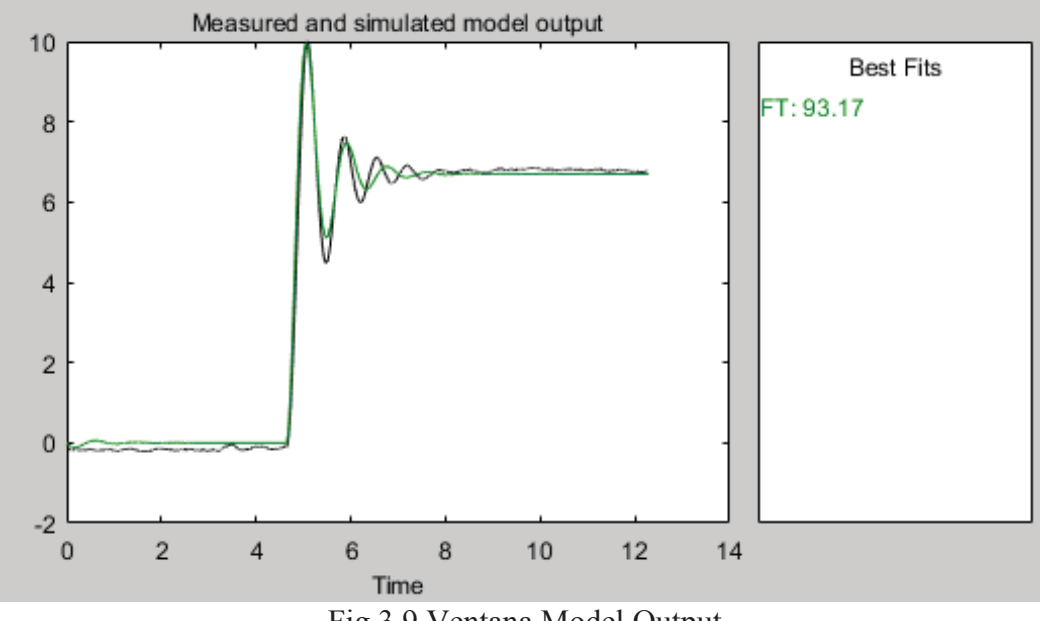

Fig 3.9 Ventana Model Output

Luego de estimar la función de transferencia de cada uno de los escalones, se presenta en una sola gráfica para ver su similitud como se muestra en la Fig 3.10.

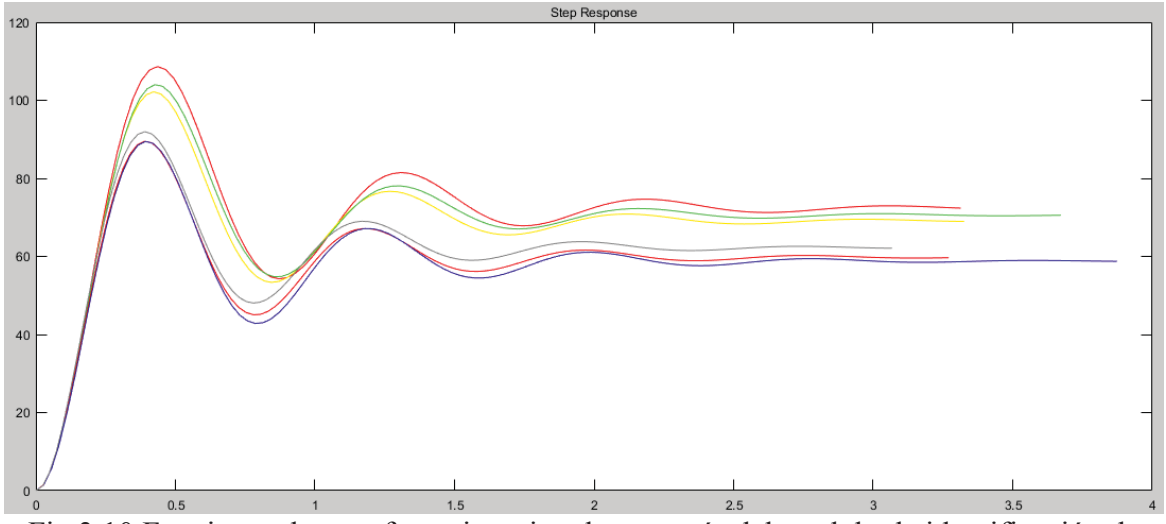

Fig 3.10 Funciones de transferencia estimadas a través del modulo de identificación de sistema de Matlab.

Como se puede observar las funciones de transferencia tienen similitud en su forma sub amortiguada, diferenciándose solamente en su ganancia. Al contener esta gráfica las pruebas de escalones negativos se puede confirmar la linealidad del actuador electromagnético.

Para analizar los polos complejos del sistema se muestra en la tabla 3.1 los polos con el escalón utilizado y la ganancia de su función de transferencia.

| Referencia y escalón |                | Ganancia | Polos complejos conjugados |
|----------------------|----------------|----------|----------------------------|
| $Ref=-7,22$          | $R(t)=0,15$    | 3930     | $S = -1,59 \pm 7,2j$       |
| $Ref=7,01$           | $R(t) = -0.15$ | 3994     | $S=-1,78\pm7,98j$          |
| $Ref=-4$             | $R(t)=0,12$    | 3944     | $S = -1,73 \pm 7,27j$      |
| $Ref=3,86$           | $R(t) = -0.12$ | 3848     | $S = -1,64 \pm 7,92j$      |
| $Ref=0$              | $R(t)=0,1$     | 4020     | $S = -1,75 \pm 7,42j$      |
| $Ref=0$              | $R(t) = -0,1$  | 4244     | $S = -1,89 \pm 8,04j$      |

Tabla 3.1 Detalle funciones de transferencia

En la Fig. 3.11 se muestra la comparación de los polos obtenidos en un diagrama de polos y ceros, para poder ver la similitud entre el cálculo de forma analítica y las funciones estimadas por Matlab.

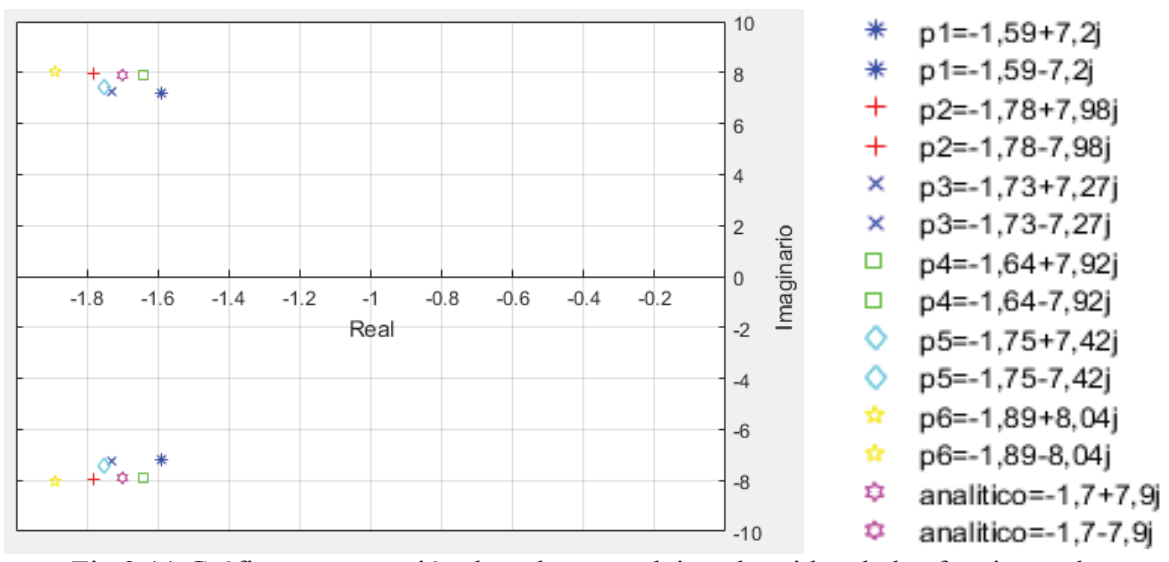

Fig 3.11 Gráfico comparación de polos complejos obtenidos de las funciones de transferencia

Como se puede observar, los polos calculados a través de Matlab están relativamente cercanos, lo que muestra la linealidad del sismómetro frente a escalones negativos como positivos. Por otra parte, el polo calculado por inspección está dentro del rango de los encontrados a través de la herramienta Matlab, lo que muestra una buena relación entre los dos métodos de cálculo. Debido a que a través de Matlab se pueden hacer cálculos más exactos, en las futuras pruebas se usará una función de transferencia estimada con la ayuda de esta herramienta.

La función de transferencia estimada y que se usará para las simulaciones que se expondrán más adelante, es la que se muestra a continuación en la Ec (3-10). Esta función de transferencia fue calculada con un escalón que exige al sistema trabajar a la mitad de su rango de voltaje permitido para no provocar saturación del sistema.

$$
H(s) = \frac{4507}{s^2 + 2,95 \cdot s + 59,02} \tag{3-10}
$$

Para aclarar aún más el comportamiento de la función de transferencia respecto al control automático se muestra en la Fig 3.12 su lugar geométrico de las raíces (LGR).

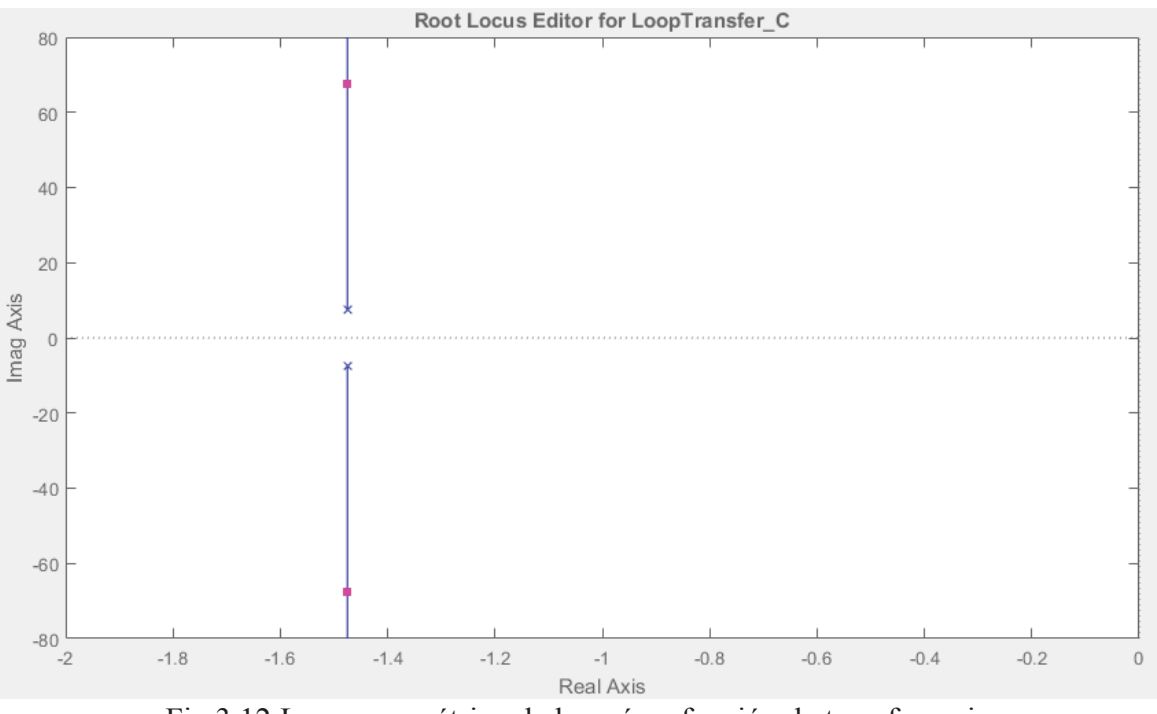

Fig 3.12 Lugar geométrico de las raíces función de transferencia

Como se puede ver en la Fig. 3.12, en el caso de usar solo la ganancia como controlador, el sistema siempre será sub amortiguado lo que lleva a buscar otros métodos para controlar el sistema.

En la búsqueda de otro método de control se implementó en el trabajo de Felipe Cortés el controlador PID, el cual se mostrará en detalle en el siguiente capítulo, además de análisis matemáticos que puedan correlacionar los datos obtenidos con las pruebas prácticas. Dicho esto, se puede dar por finalizado el análisis de función de transferencia del sismómetro de fuerza balanceada, para dar paso al análisis de controlador.

# **4 Control del sismómetro**

### **4.1 Definición algoritmo de control**

Al trabajar con respuestas a escalones para la función de transferencia se estaba utilizando un sistema en lazo abierto, pero al incorporar el controlador al sistema, este se convierte en un sistema en lazo cerrado ya que tendrá una realimentación para comparar la referencia que se quiere lograr con la posición actual del brazo del sismómetro. Para entender mejor este ciclo se presenta en a Fig 4.1 el diagrama de bloques que explica el funcionamiento del controlador en el sismómetro FBA.

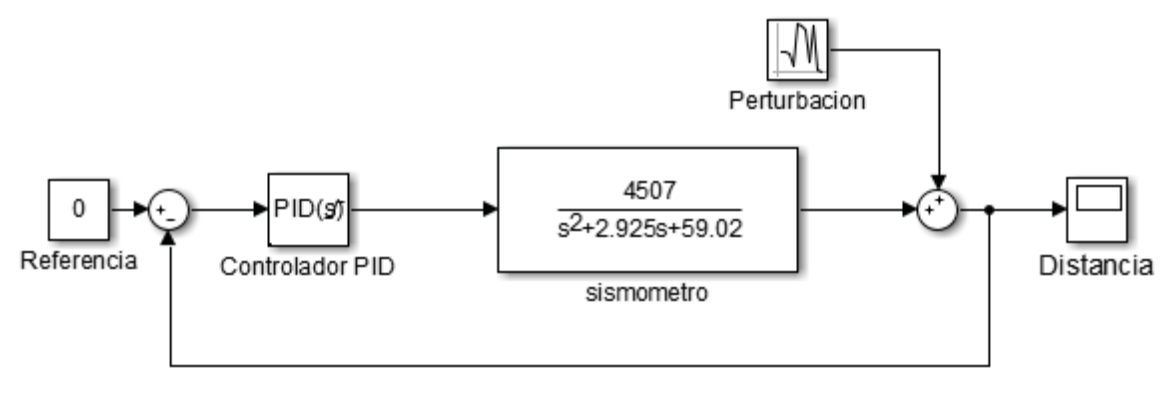

Fig 4.1 Diagrama de bloques

En el diagrama de bloques se muestran las partes importantes del control, las cuales son: la referencia, el controlador, la planta y la perturbación. La referencia en el caso del sismómetro FBA será siempre cero, ya que representa la posición donde el brazo está completamente horizontal, lo cual es cero volts en la pantalla de Labview. El controlador está representado por un PID, el cual, al tener una diferencia entre la referencia y la señal de salida, produce una señal de control. La planta está representada por la función de transferencia previamente calculada en el capítulo anterior. Por último, la perturbación que representa cualquier movimiento exterior que saque al sistema de la referencia cero.

Con el sistema de bloques descrito se procede a explicar la forma en que trabaja el controlador previamente instalado por el tesista Felipe Cortés y el rendimiento que se espera del nuevo controlador

#### **4.2 El controlador PID**

El controlador usado en el sismómetro FBA es de la familia PID, el cual es un mecanismo de control por realimentación ampliamente usado en sistemas de control industrial. Este calcula la desviación o error entre un valor medido y un valor deseado (referencia).

El algoritmo de control PID consiste en tres parámetros distintos: el proporcional, el integral, y el derivativo. El valor Proporcional depende del error actual, el Integral depende de los errores pasados y el Derivativo es una predicción de los errores futuros. La suma de estas tres acciones es usada para ajustar el proceso por medio de un elemento de control, como la posición de una válvula o la potencia suministrada a un calentador.

Cuando no se tiene conocimiento del proceso, históricamente se ha considerado que el controlador PID es el controlador más adecuado. Ajustando estas tres variables en el algoritmo de control del PID, el controlador puede proveer una acción de control diseñado para los requerimientos del proceso en específico. La respuesta del controlador puede describirse en términos de la respuesta del control ante un error, el grado en el cual el controlador sobrepasa el punto de ajuste y el grado de oscilación del sistema.

Las fórmulas para entender de forma analítica los parámetros del controlador PID se muestran en la Ec (4-1) y Ec (4-2), donde se usa la ecuación estándar para representar los valores del controlador, con el cual se pueden ver sus polos, ceros y ganancia.

$$
Gc(s) = Kp\left(1 + \frac{1}{Ti \cdot s} + Td \cdot s\right)
$$
\n<sup>(4-1)</sup>

O

$$
Gc(s) = \frac{Kp}{Ti} \left( \frac{Td \cdot Ti \cdot s^2 + Ti \cdot s + 1}{s} \right)
$$
\n(4-2)

#### **4.3 Diseño de controlador**

Los valores de *Kp*, *Ti* y *Td* serán los datos que se usarán para modelar el controlador y que serán ingresadas por el usuario al momento de ejecutar el programa. El controlador calculado en la tesis de Felipe Cortés Carter [2] es el que se muestra a continuación.

$$
K_p = 0.5
$$
  

$$
T_i = 0.11
$$
  

$$
T_d = 0.03
$$

A continuación, en la Ec (4-3) se muestra cómo queda el controlador usando la Ec (4-2) luego de saber las variables *Kp*, *Ti* y *Td*.

$$
Gc(s) = 0.01 \frac{(s^2 + 36.66 \cdot s + 333.33)}{s} \tag{4-3}
$$

Con  $s = -19,96$  y  $s = -16,69$ 

Para poder calcular un controlador de forma analítica y llegar a la forma que se muestra en la Ec (4-2) se necesitan otros pasos que se muestran a continuación. Primero es necesario establecer los parámetros deseados del controlador, estos son el tiempo de asentamiento (*Ta*) y el porcentaje de sobrepaso (*PSP*). En la primera prueba se usan parámetros parecidos al desempeño del controlador antiguo, es decir un tiempo de asentamiento de 0,5 segundos, el cual es similar al antiguo y un porcentaje de sobrepaso del 15%, menor al del controlador antiguo. Para poder calcular el controlador es necesario obtener los polos deseados, los cuales se obtienen mediante el coeficiente de amortiguamiento  $(\xi)$  y la frecuencia natural  $(\omega_n)$ . Para obtener estos datos se usan las formulas mostradas en las Ec (4-4) y Ec (4-5) y luego se reemplazan en la Ec (4-6) para obtener los polos deseados.

$$
\frac{PSP}{100} = e^{-\xi \cdot \frac{\pi}{\sqrt{1 - \xi^2}}} \tag{4-4}
$$

Se calcula el coeficiente de amortiguamiento.

$$
Ta = \frac{4}{\xi \cdot \omega_n} \tag{4-5}
$$

Se calcula la frecuencia natural.

$$
Pd = -\xi \cdot \omega_n \pm j \cdot \omega_n \cdot \sqrt{1 - \xi^2} \tag{4-6}
$$

Se calculan los polos deseados.

Luego se grafican los polos y ceros de la función de transferencia junto con el polo deseado y el integrador del PID. Después se calcula el aporte angular de cada uno de estos polos y ceros hacia el polo deseado y se resta la sumatoria del aporte angular de los ceros al aporte angular de los polos. El resultado es el ángulo que deberá cubrir el controlador y dependiendo de su valor nos dirá si se necesita un controlador PID (dos ceros) o PI (un cero). La ecuación que representa este cálculo se muestra en la Ec (4-7) donde el resultado es el ángulo faltante que deben lograr los ceros del controlador.

$$
\sum \phi z - \sum \phi p = \pm 180(2 \cdot k + 1)
$$
\n(4-7)

Para usar un controlador PID el aporte angular faltante debe ser mayor a 180 ya que el aporte angular de una raíz hacia una solución es de máximo 180°. El siguiente paso es posicionar dos ceros que cumplan con el aporte angular faltante y se calcula su valor mediante trigonometría. A continuación, se calculará el aporte de la constante en el controlador por medio de la condición de magnitud como se muestra en la Ec (4-8), igualando la variable "*s"* al valor del polo deseado.

$$
|K \cdot Gc(s) \cdot Gp(s)| = 1 \tag{4-8}
$$

Con esta constante el controlador deberá quedar como muestra la Ec (4-9).

$$
Gc(s) = \frac{K(s+a)(s+b)}{s} \tag{4-9}
$$

Luego se iguala la resultante a la Ec (4-2) y se podrán calcular las variables *Kp, Ti* y *Td*.

Al reemplazar los parámetros propuestos (*PSP* 15% y *Ta* 0,5 segundos) en las ecuaciones anteriormente mostradas se obtienen los siguientes resultados.

 $\xi = 0.8$ 

$$
\omega_n=10
$$

$$
Pd = -8 \pm 6j
$$

Al graficar los polos deseados, con los polos de la función de transferencia y el integrador, se obtiene lo mostrado en la Fig. 4.2.

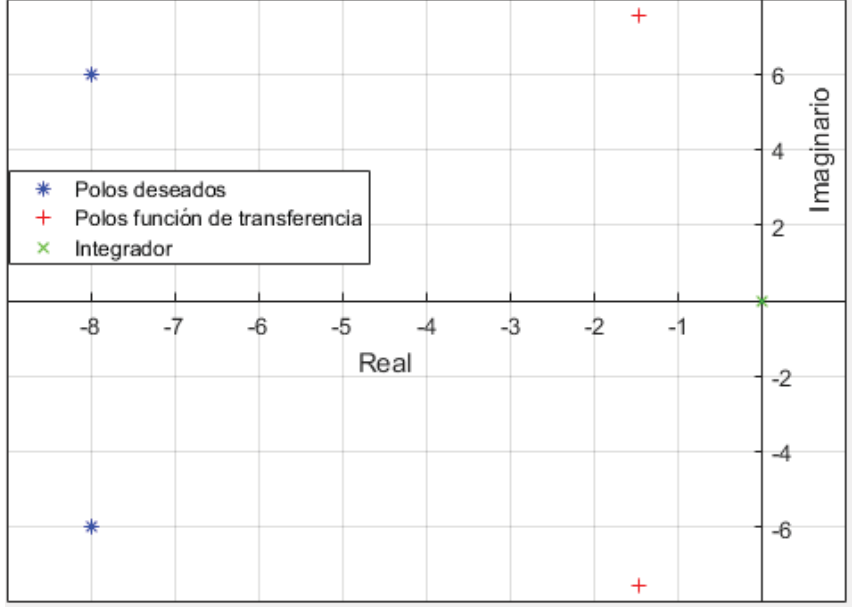

Fig 4.2 Gráfico polos y aporte angular

Calculando el aporte angular de cada componente al polo deseado con la Ec (4-7) se obtiene:

$$
\sum \phi z - \sum \phi p = 271.1^{\circ}
$$
\n<sup>(4-10)</sup>

Al ser el ángulo mayor a 180° es necesario usar un controlador PID como se había explicado anteriormente. Los ceros quedan ubicados en *s*=-2,03 y con este valor se calcula la constante *K* por medio de la Ec (4-8). El valor de *K* obtenido es 0,003 con el cual se construye el controlador en su forma estándar como se muestra en la Ec (4-11).

$$
Gc(s) = \frac{0.003(s + 2.03)^2}{s}
$$
\n(4-11)

Con esto y la Ec (4-2) se obtienen las constantes *Kp, Ti* y *Td* que se muestran a continuación.

$$
Ti = 0.99
$$
  $Td = 0.25$   $Kp = 0.01$ 

Antes de probar el controlador en el sismómetro se simulará el sistema con el nuevo controlador a través de la herramienta de Matlab RLTOOL, la cual permite ver el LGR y su respuesta frente a un escalón. Al ingresar la función de transferencia y el controlador los resultados son los que se muestran en la Fig 4.3 y 4.4.

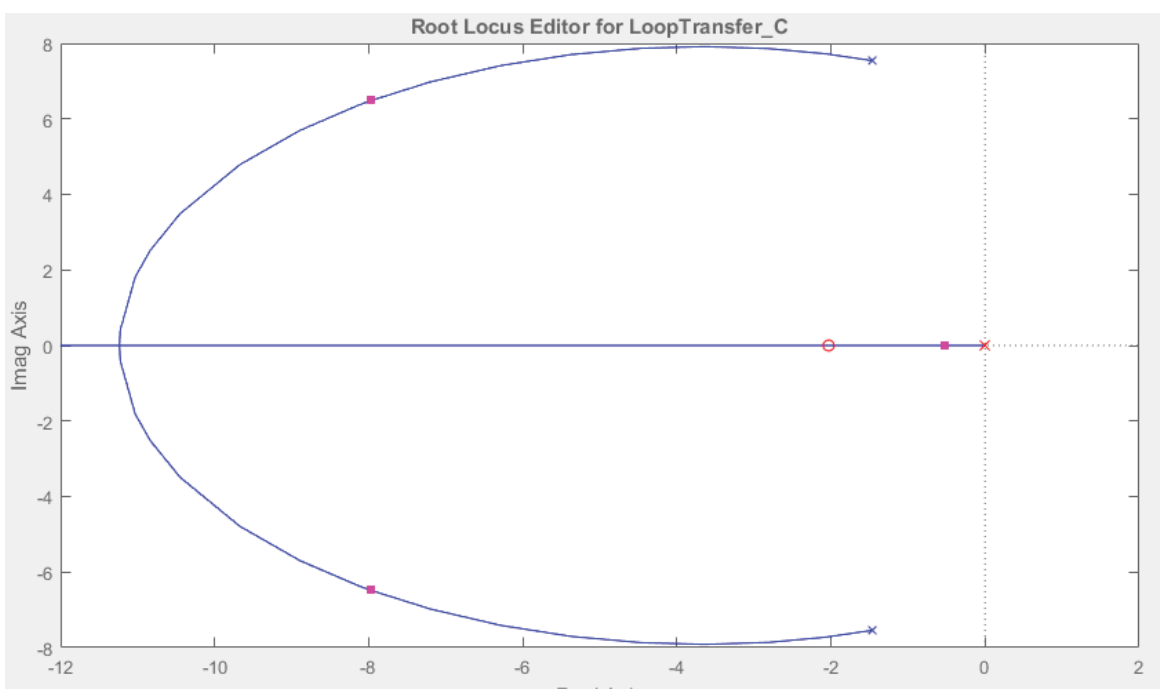

Fig 4.3 LGR sistema con controlador calculado

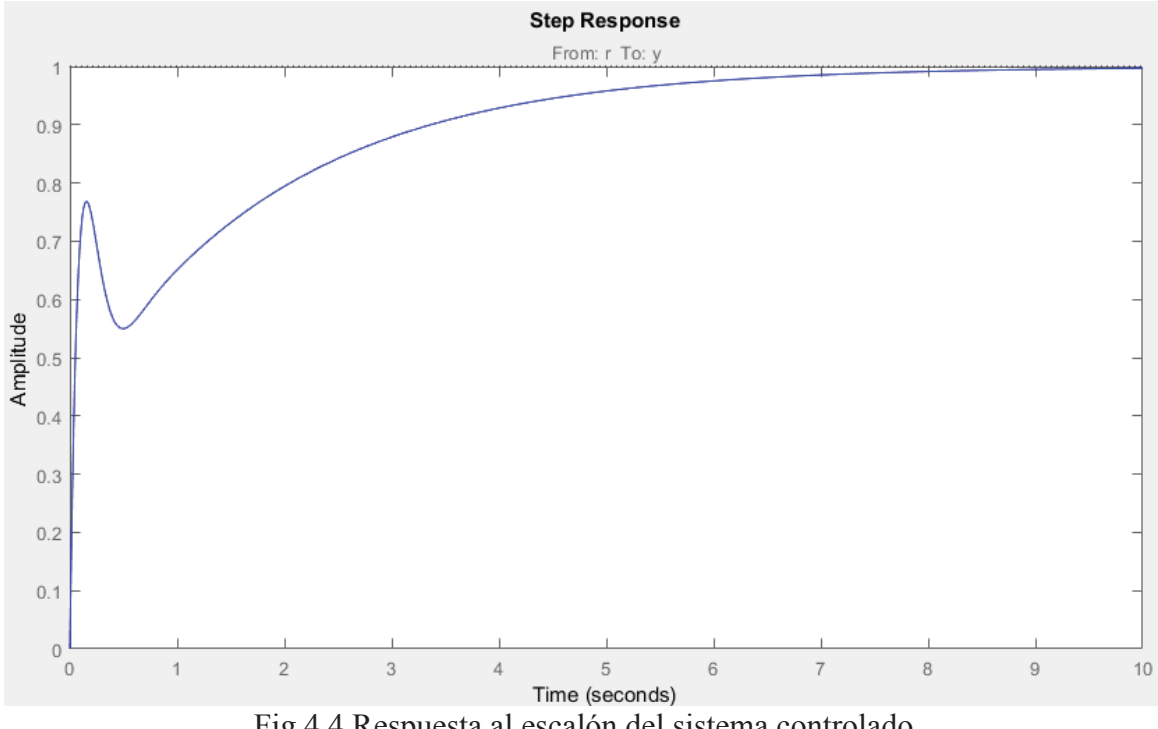

Como se ve en la Fig 4.3 los polos en lazo cerrado muestran un polo dominante cercano al eje imaginario, pero aun contiene ceros imaginarios que afectaran su respuesta. Esto se demuestra en la simulación de su respuesta al escalón mostrada en la Fig 4.4.

Fig 4.4 Respuesta al escalón del sistema controlado

La simulación muestra que la función pasó de ser sub amortiguada a sobre amortiguada, pero el tiempo de asentamiento obtenido es mucho mayor al esperado con nueve segundos. Para corroborar la veracidad de la simulación se procede a usar el controlador en el sismómetro, para ver su respuesta obteniendo lo que se muestra en la Fig 4.5.

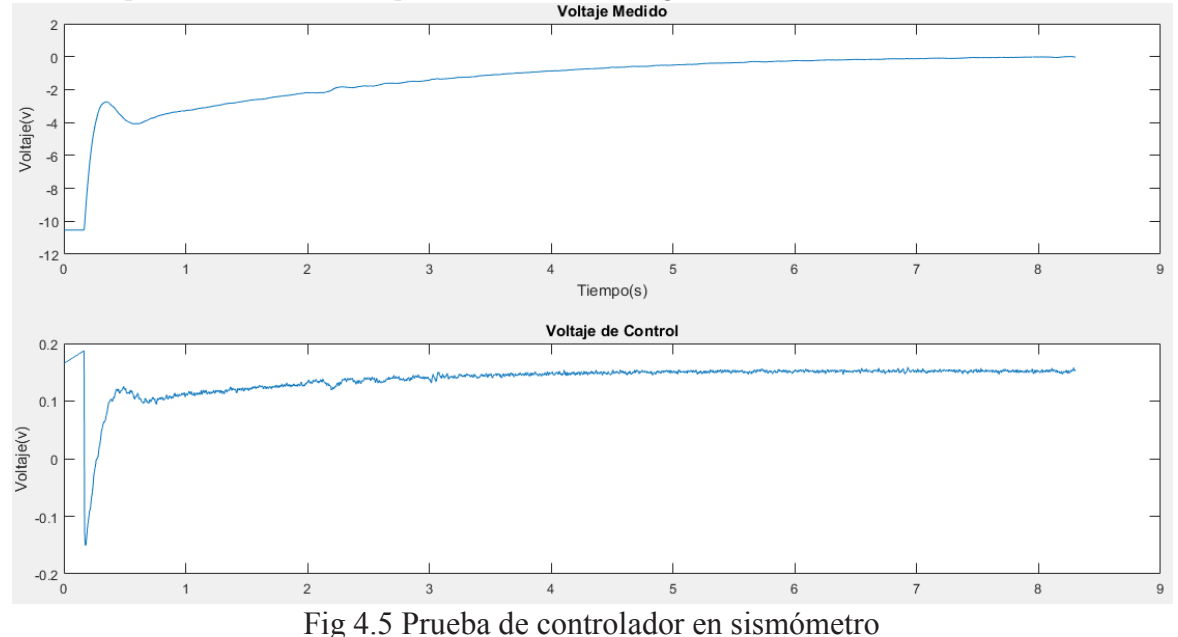

Para lograr esto se pone el brazo del sismómetro en la posición más baja y luego se libera para que el controlador lo lleve a la referencia cero. Para buscar la similitud entre estas pruebas se plantean tres puntos a comparar, primero el porcentaje que representa la amplitud de la sobre oscilación respecto a la amplitud final, segundo el tiempo que desde el inicio de la subida hasta después de la sobre oscilación y tercero el tiempo de asentamiento. En la primera comparación se calculó que en la simulación la sobre oscilación representa un 76% de la amplitud final, mientras que en la prueba práctica representa un 96% de la amplitud final. Luego el tiempo que demora la simulación en pasar por la sobre oscilación es de 0,49 (s), mientras que la prueba real es de 0,46 (s). Por último, el tiempo de asentamiento de la simulación es de 10 (s), mientras que el de la prueba real fue de 8,83 (s). De esto se puede concluir que la comparación entre simulación y prueba práctica para especificaciones poco exigentes es satisfactoria respecto a los tiempos calculados, pero es distinta en la comparación de amplitudes en un 20%. Por otra parte, lo calculado analíticamente no concuerda con lo simulado ni las pruebas prácticas, por lo que se buscarán otros métodos para encontrar un controlador adecuado. Mas adelante se mostrarán pruebas que explican el porqué de las incongruencias entre las pruebas prácticas y los cálculos.

El otro método utilizado para estimar un controlador que cumpla con los parámetros esperados fue el análisis de la respuesta del sistema frente a variaciones de *Kp, Ti* y *Td* cercanos a los valores del antiguo controlador. Para esto se tomaron los valores del antiguo controlador y se fueron cambiando dentro de un rango en el cual el sistema no pierde su estabilidad. Primero se varió el *Kp* hasta sacarlo de estabilidad, lo cual dio un rango de trabajo entre los valores uno y 0,3. Luego de tener un rango de trabajo se realizaron varias pruebas de cambio de referencia al valor de cinco volts para ver su respuesta y luego se grafican como se muestra en la Fig. 4.6.

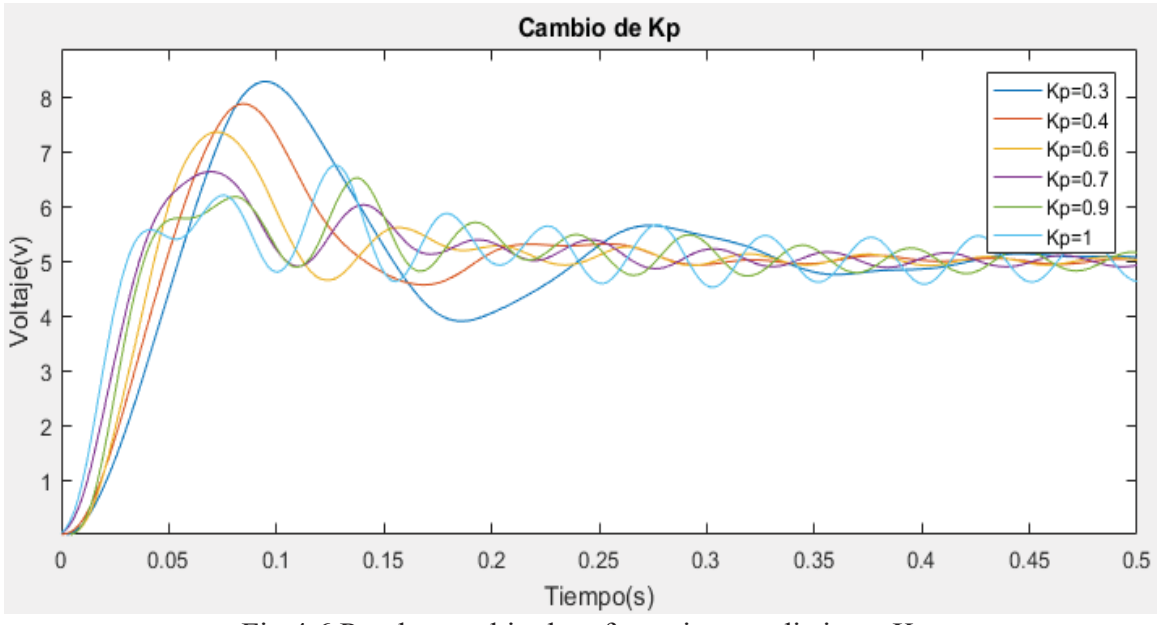

Fig 4.6 Prueba cambio de referencia para distintos  $K_p$ 

En la Fig 4.6, a medida que crece el valor de *Kp*, la máxima sobre elongación va disminuyendo, lo que sugiere aumentar el valor de *Kp* por sobre los 0,5 del controlador antiguo para lograr que sea más sobre amortiguada, pero por otra parte los valores mayores a 0,5 muestran un menor tiempo de asentamiento, lo que se aleja de la respuesta ideal.

Las pruebas de *Td* siguen el mismo proceso que el de *Kp*, lo que nos da un rango de trabajo entre los 0.02 y 0.08. Las pruebas realizadas fueron también realizadas con un cambio de referencia a un valor de 5 volts y se muestran en la Fig 4.7.

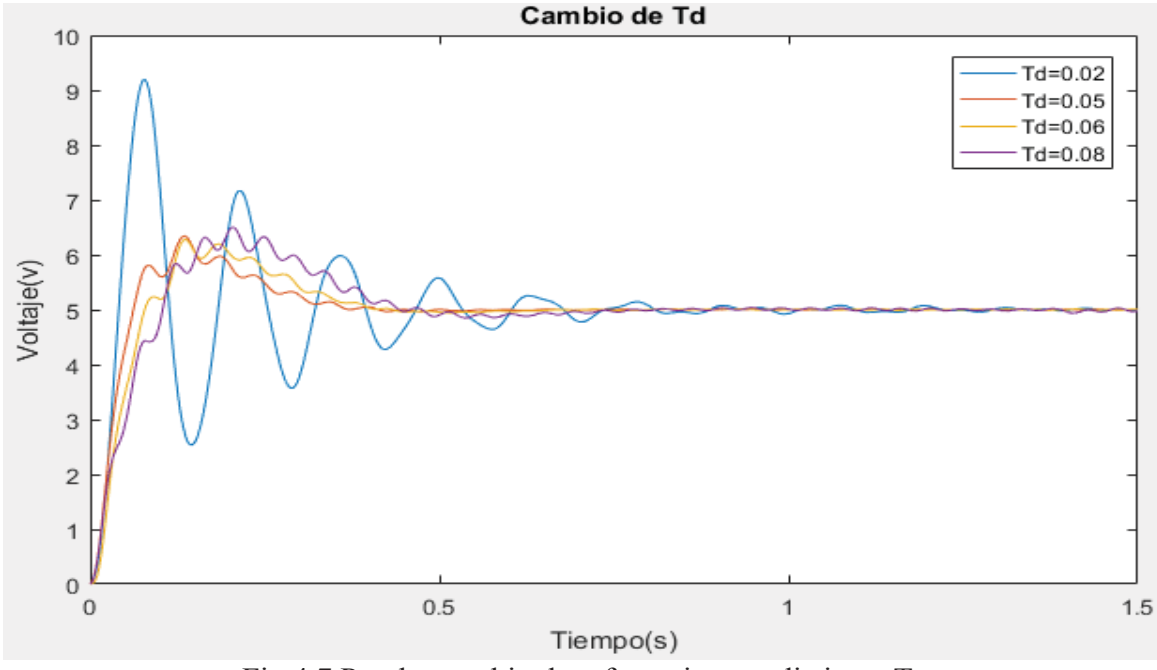

Fig 4.7 Prueba cambio de referencia para distintos  $T_d$ 

Como se observa en la Fig 4.7 a medida que aumenta el *Td*, se vuelve más rápida la respuesta del sismómetro frente al cambio de referencia y disminuye la máxima sobre elongación. Esto sugiere que se debe aumentar el *Td* por sobre el valor de 0,03 usado en el controlador antiguo.

Por último, la prueba de variación de *Ti* sigue el método anterior, mostrando un rango de trabajo entre los valores 0.03 y 0.11 y los resultados se muestran en la Fig 4.8. En esta a medida que se aumenta el *Ti*, hacen que la máxima sobre elongación y el tiempo de asentamiento vayan disminuyendo, los que sugiere un aumento del valor del *Ti* para mejorar la respuesta.

Luego de seguir las predicciones obtenidas por estas pruebas se llega a un controlador que cumple con las expectativas esperadas y cuyos valores son:

$$
T_i = 0.9 \qquad T_d = 0.09 \qquad K_p = 0.2
$$

El controlador en la forma estándar usando la Ec (3-2) queda como se muestra a continuación:

$$
Gc(s) = \frac{0.018 \cdot (s + 9.86) \cdot (s + 1.25)}{s}
$$

28

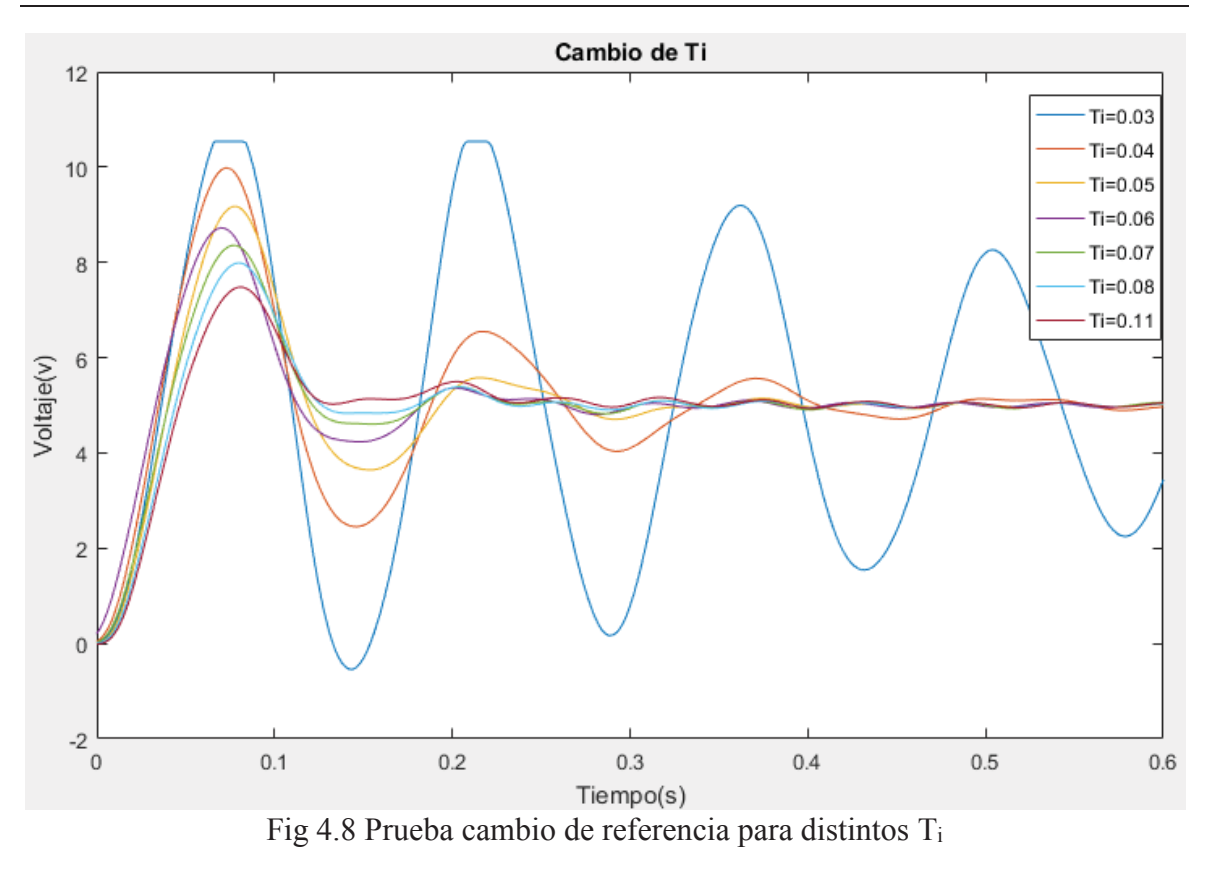

El comportamiento del nuevo controlador frente a un cambio de referencia se muestra en la Fig 4.9.

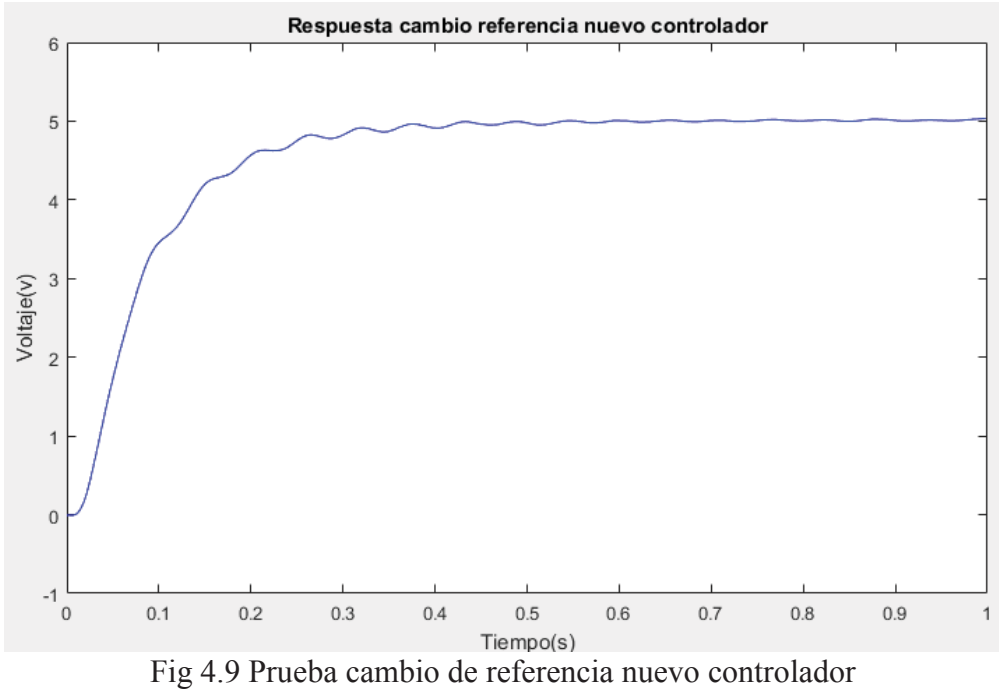

Como se ve en la Fig. 4.9 el nuevo controlador presenta una respuesta sobre amortiguada como se esperaba desde un principio y mantiene el tiempo de asentamiento de 0,5 segundos. En la siguiente sección se muestra un estudio más detallado del rendimiento de ambos controladores, donde además de sus respuestas se analizarán los voltajes de control obtenidos.

### **4.4 Pruebas de los controladores**

En esta parte se compara el rendimiento de los dos controladores obtenidos, el calculado en la tesis de Felipe Cortes y el segundo obtenido en este trabajo. Para esto primero se analiza la respuesta frente a cambios de referencia del controlador antiguo, el cual se muestra en la Fig 4.10.

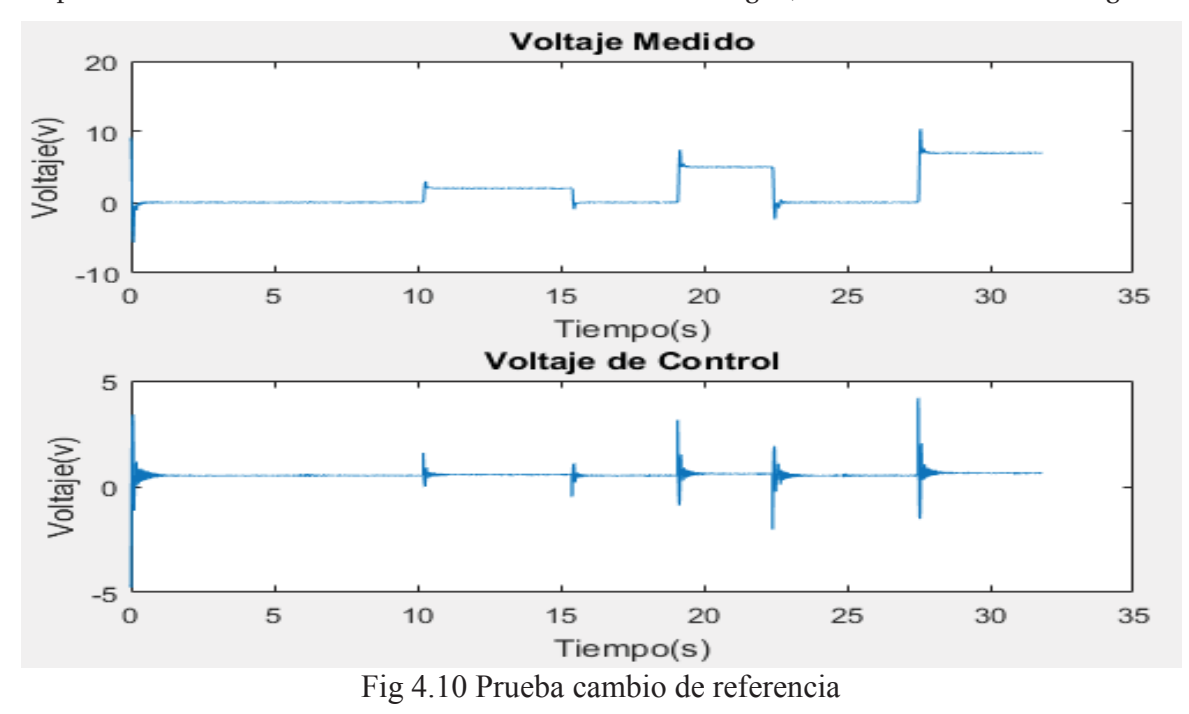

Como se ve en la Fig. 4.10 el sismómetro responde de manera muy parecida ante los tres cambios de referencia que se le aplicaron. Los tres cambios de referencia se aplicaron en una sola prueba, en la cual se vuelve al origen antes de aplicar el siguiente cambio de referencia. Se comenzó aplicando un cambio de magnitud  $2(v)$ , después se aplicó un cambio a  $5(v)$  y para finalizar un cambio de referencia a 7(v). El sistema se estabiliza siempre en menos de 0,5 segundos y presenta una máxima sobre elongación de alrededor del 25% en cada una de las respuestas obtenidas. Más adelante se presentará esta prueba en más detalle al compararla con el nuevo controlador.

Para analizar desde un punto de vista de lugar geométrico de las raíces, se muestra en la Fig 4.11 el LGR correspondiente en lazo cerrado del antiguo controlador.

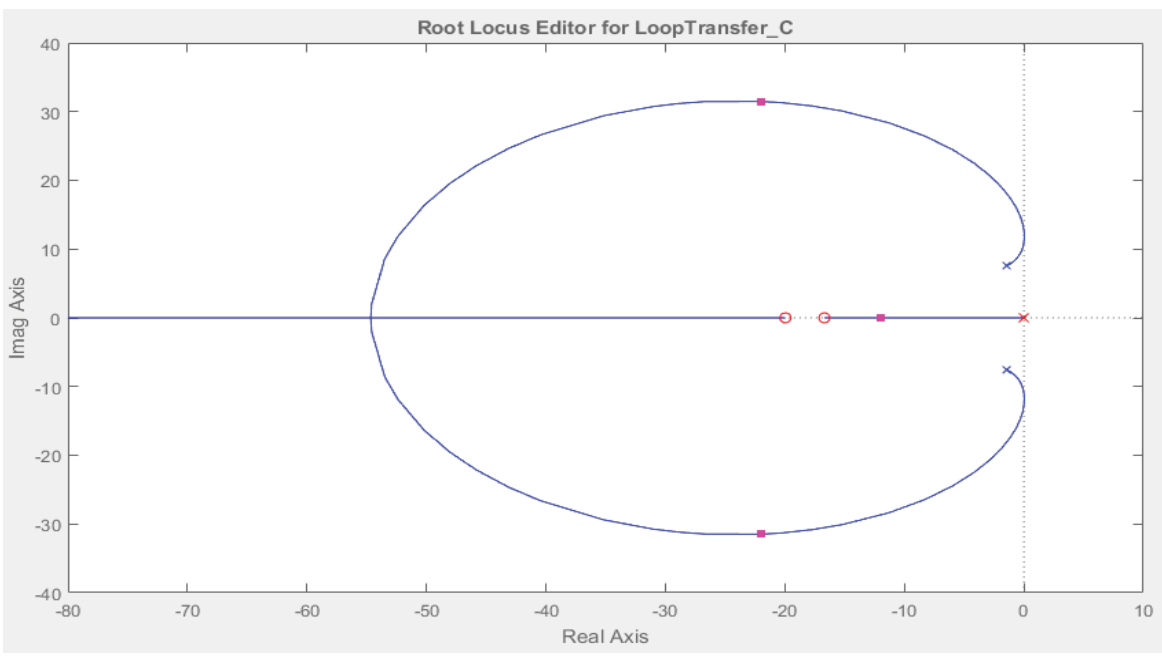

Fig 4.11 LGR sistema lazo cerrado con controlador antiguo

La Fig. 4.11 muestra los polos en lazo cerrado representados por los puntos de color rosado, donde a pesar de que el polo más cercano al origen es real, este no es dominante y las componentes complejas conjugadas hacen que el sistema siga siendo sub amortiguado, lo que se muestra en las sobre oscilaciones que presenta el sistema. Por otro lado, se muestra el desempeño frente al cambio de referencia del nuevo controlador en la Fig 4.12. La prueba realizada fue igual a la del controlador anterior, donde se usaron referencias de tres, cinco y siete volts. Además, se muestra el voltaje de control aplicado al sismómetro.

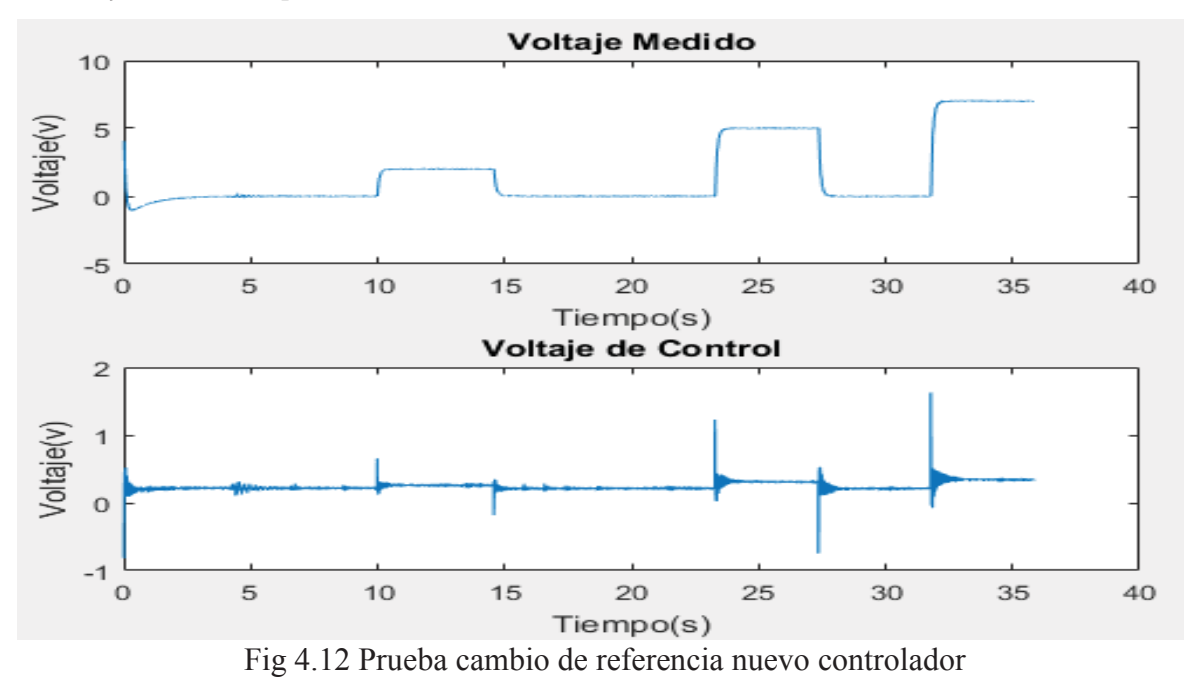

31

Como se observa la respuesta de este controlador es muy distinta a la del viejo controlador, ya que no cuenta con las sobre oscilaciones aportadas por los polos complejos en lazo cerrado. Para entender esto se presenta el LGR del sistema con el nuevo controlador en la Fig. 4.13.

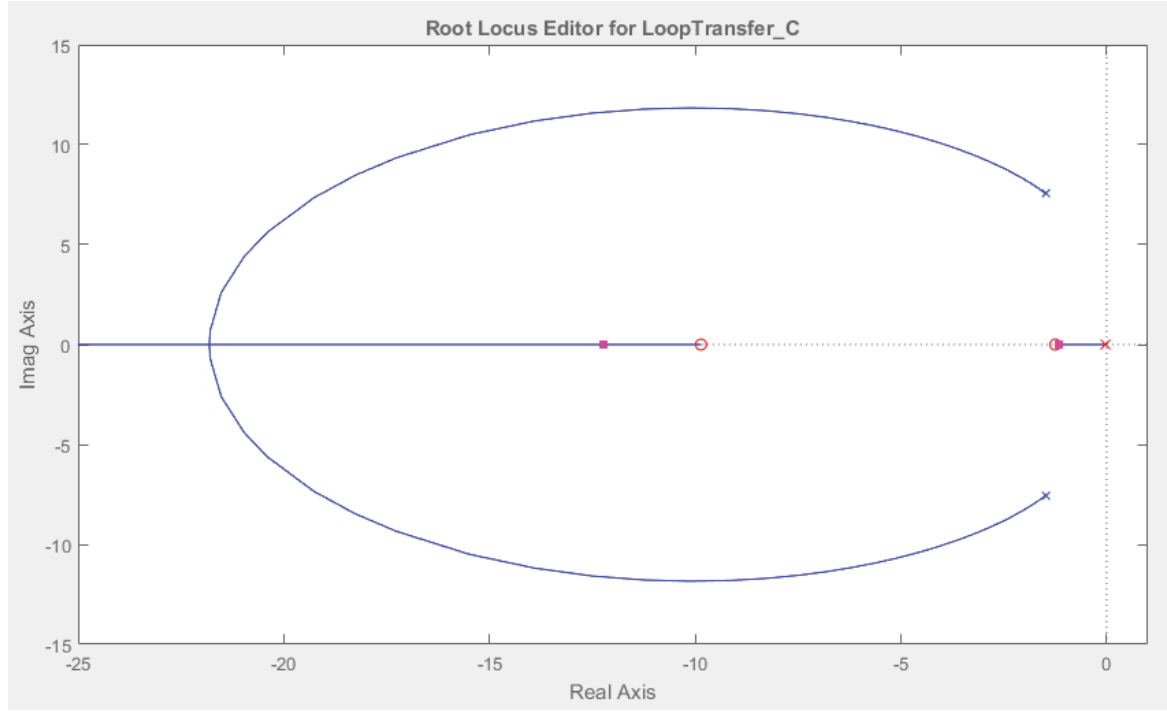

Fig 4.13 LGR sistema lazo cerrado con controlador nuevo

Como se observa en la Fig. 4.13 los polos en lazo cerrado son todos reales y además tiene un polo dominante en -1,16, ya que, según la regla heurística para considerar dominancia en control automático, el polo más cercano al eje imaginario tiene que ser cinco veces más pequeño que el siguiente polo el cual es -12,2. Esto quiere decir que la respuesta del sistema se parecerá a la de un sistema de primer orden con un polo en el eje real negativo, la cual es de la forma sobre amortiguada.

Para poder comparar de manera más precisa las respuestas de los controladores frente a los cambios de referencia, se muestra en la Fig 4.14 la comparación entre los cambios de referencia de los dos controladores y en la Fig 4.15 la comparación entre sus voltajes de control.

Como se ve en la Fig 4.14 los controladores tienen el mismo tiempo de asentamiento, pero el controlador nuevo no cuenta con las sobre oscilaciones del antiguo controlador por los motivos explicados anteriormente. Cabe señalar que los sismómetros profesionales cuentan con una respuesta críticamente amortiguada, por lo cual el nuevo controlador es el más adecuado para un sismómetro.

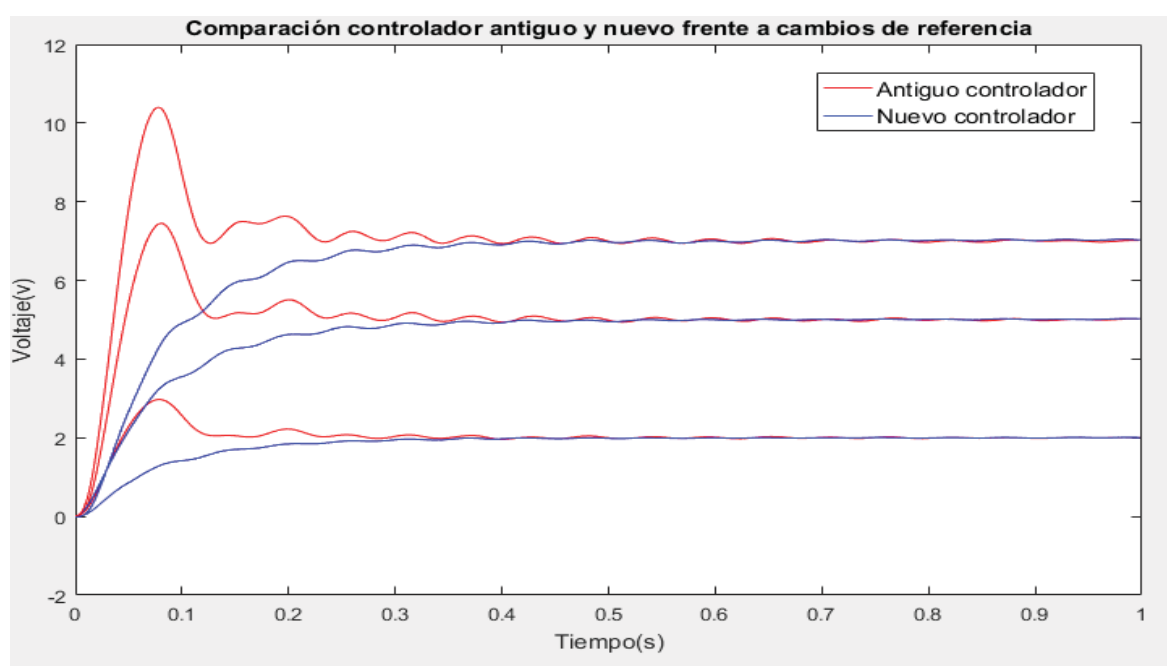

Fig 4.14 Comparación respuesta frente a cambio de referencia

En la Fig 4.15 los voltajes ocupados por el nuevo controlador son menores a los usados por el antiguo controlador, lo cual sugiere que el controlador antiguo al usar altos voltajes al inicio tenga que hacer grandes movimientos para contrarrestar el primer movimiento y así sucesivamente provocando las sobre oscilaciones.

Con esto resultados se concluye que el nuevo controlador es mucho mejor que el antiguo, lo cual permite continuar a nuevas pruebas de rendimiento que se mostrarán en el siguiente capítulo.

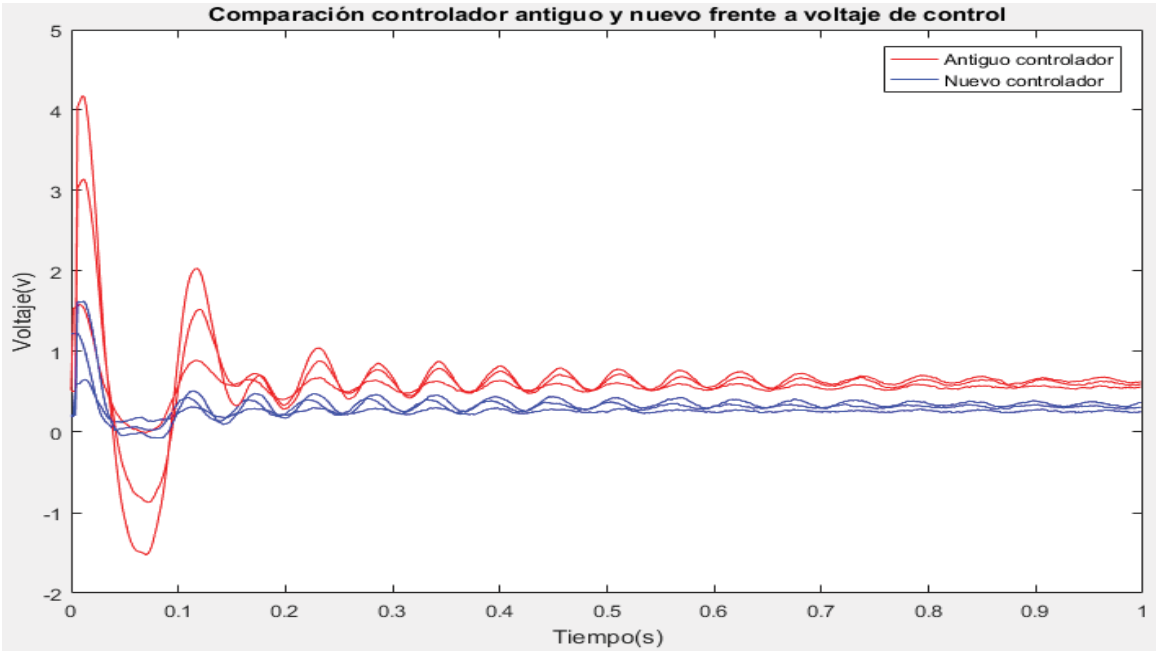

Fig 4.15 Comparación voltajes de control frente a cambios de referencia

# **5 Pruebas y resultados con dispositivo de laboratorio**

En este capítulo se muestran los resultados obtenidos por pruebas de rendimiento que se hacen al sismómetro con su nuevo controlador y así poder determinar la calidad, rendimiento y proyecciones futuras del sismómetro de fuerzas balanceadas. Primero se empieza explicando en que consiste la prueba realizada con sus respectivas conexiones, entradas y salidas. Luego se muestran las pruebas realizadas con los gráficos obtenidos correspondientes para luego comparar los resultados.

### **5.1 Descripción prueba realizada**

El objetivo de la prueba realizada es probar el rendimiento del sismómetro frente a distintas frecuencias y amplitudes, para luego compararlas con un dispositivo más profesional como lo es un acelerómetro. Para esta prueba se utilizó un dispositivo que pueda reproducir una onda sinusoidal de frecuencia variable a medida que pasa el tiempo. Este dispositivo se muestra en la Fig. 5.1 el cual es el APS 420 ELECTRO-SEIS más conocido como "Shaker" y cuyas especificaciones se muestran en la tabla 5.1.

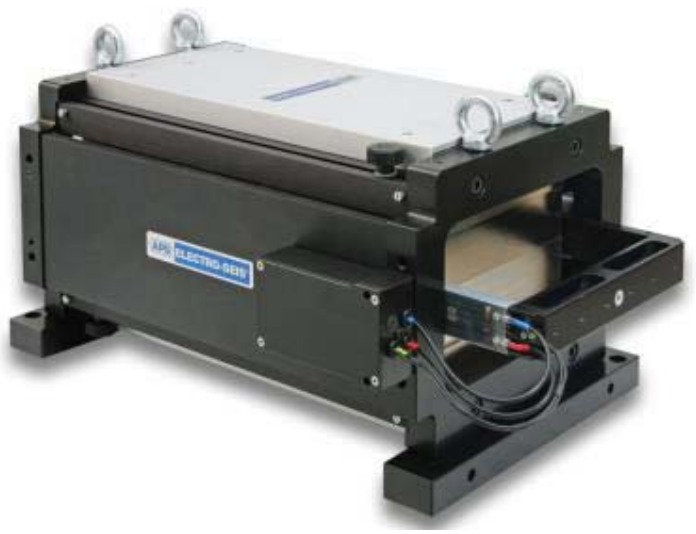

Fig 5.1 Shaker

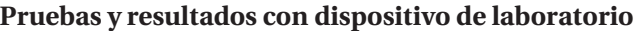

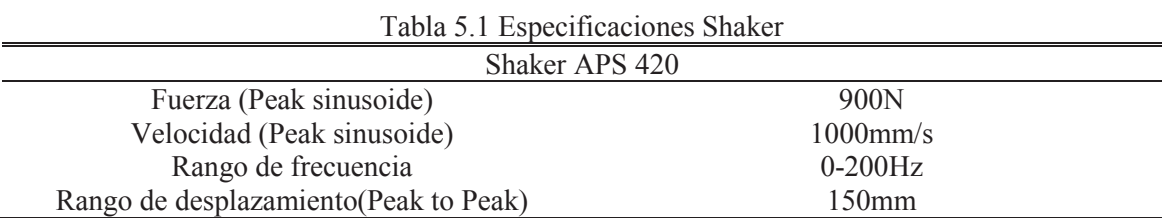

Luego de poner el Shaker en posición vertical se atornilla el sismómetro sobre el brazo de este como se muestra en la Fig. 5.2 y luego se conectan dos acelerómetros de la marca "PCB PIEZOTRONICS", uno al brazo del sismómetro de fuerza balanceada y el otro al brazo del Shaker.

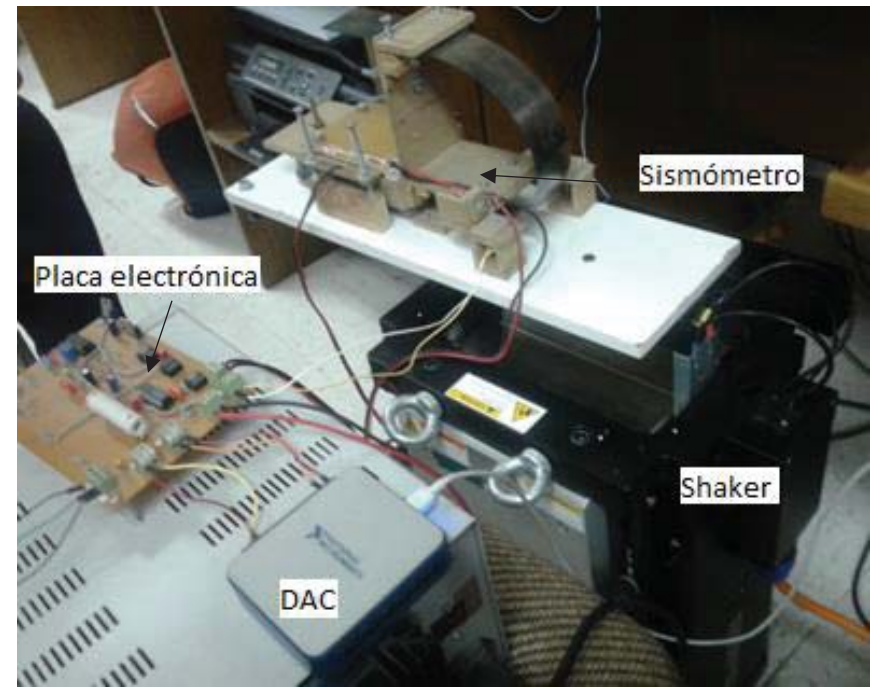

Fig 5.2 Sismómetro acoplado al Shaker

Las características de los acelerómetros se muestran en la tabla 5.2.

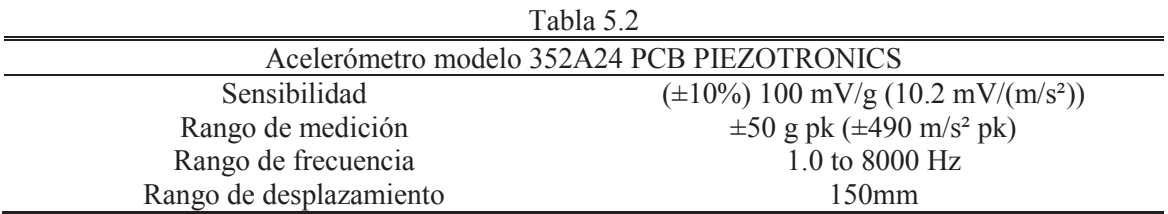

Para las mediciones se utilizan dos computadores y dos tarjetas de adquisición de datos, uno el cual ya se mostró en el inicio del informe que va conectado al sismómetro FBA y el segundo mostrado en la Fig. 5.3 que recibe 3 señales, la señal de voltaje del amplificador conectado al Shaker, el acelerómetro conectado al sismómetro, y el acelerómetro conectado al Shaker.

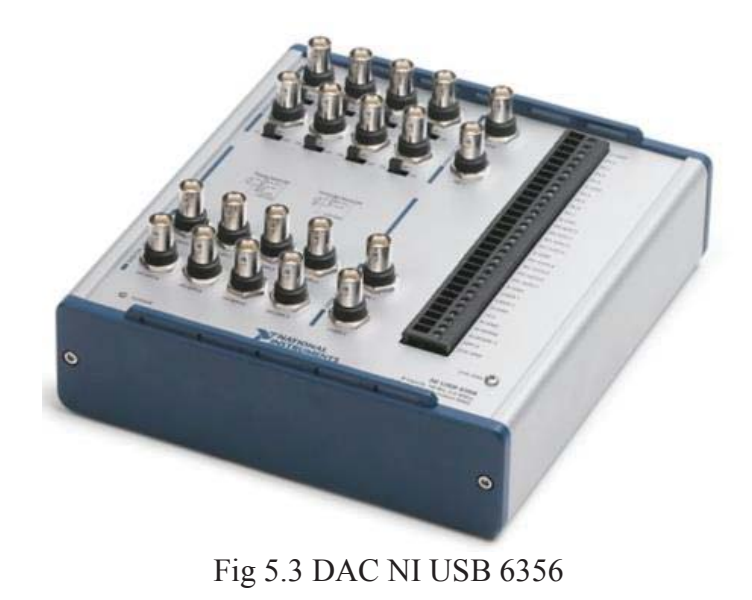

Por último, se muestra en la Fig. 5.4 el amplificador APS 145 que se utiliza para la señal que llega al Shaker, el cual permite variar la amplitud de la sinusoidal, pero al ser menos preciso en su valor se prefirió cambiar la amplitud de la señal de forma programática.

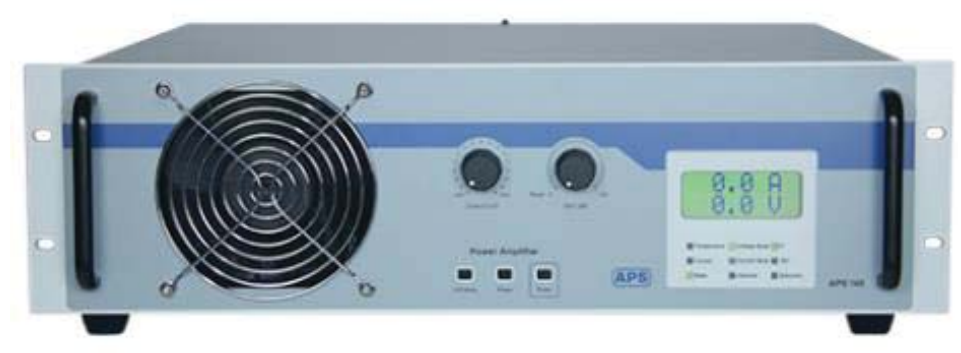

Fig 5.4 Amplificador de potencia APS 145

Para poner el Shaker en marcha se utiliza Matlab el cual a través de un código le dice al dispositivo la amplitud, los rangos de frecuencia, las variables que se guardarán y el tiempo de ejecución. La salida de este programa es una matriz de cuatro columnas que contiene el tiempo, los voltajes de los acelerómetros y el voltaje suministrado por el amplificador de potencia. Con esto explicado se procede a mostrar las pruebas realizadas con sus respectivos resultados.

### **5.2 Pruebas y resultados experimentales**

Se realizó una prueba que represente una amplia banda de frecuencias, de los 0,2 a los 15 (Hz), con una amplitud de uno, que es la máxima amplitud para que el sismómetro no llegue al tope de voltaje en el DAC y un tiempo de 300 segundos. Los voltajes obtenidos por el sismómetro se muestran en la Fig. 5.5.

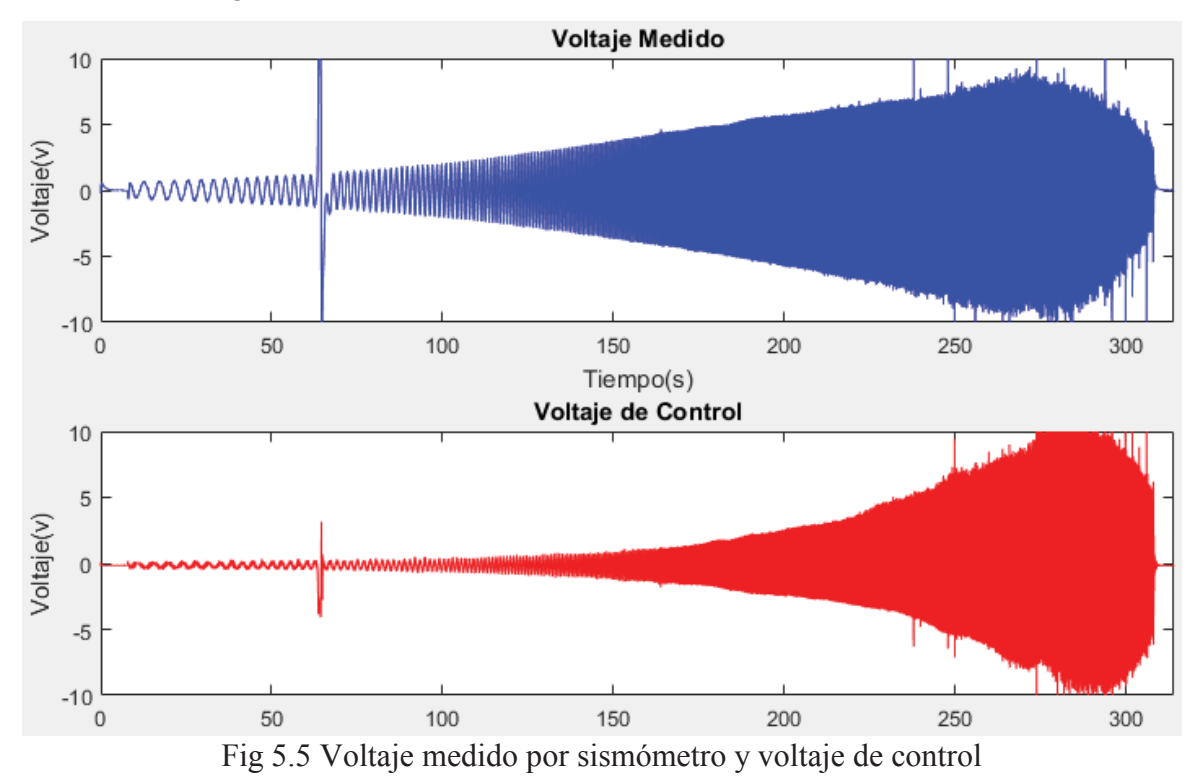

Como se puede observar, el barrido de frecuencia obliga al sismómetro a trabajar hasta el límite de su rango que es de 10(v) hasta -10(v) en los 270(s) de ejecución, destacando en él un peak alrededor de los 63 segundos para el cual se supone solo fue un malfuncionamiento puntual que no afecta las muestras siguientes. Estos peak suceden con mas frecuencia pasado los 240(s), los cuales son provocados por la falta de firmeza de los materiales con los que está construido el sismómetro, especialmente el resorte de tipo lámina que a grandes amplitudes genera movimientos verticales.

Los voltajes entregados por los acelerómetros y el voltaje de entrada al Shaker se muestran en la Fig. 5.6, que fue modificado para su mejor visualización, ya que como se observa la señal de entrada de voltaje del Shaker fue multiplicada por un factor de 0.1 y subida 0.4 (v). Este gráfico muestra que el peak mostrado en la Fig. 5.5 es provocado por el sismómetro, porque solo se registra en el acelerómetro puesto en el brazo del sismómetro.

En la Fig. 5.6 se observa que el acelerómetro puesto en el sismómetro tiene más ruido que el puesto en el Shaker y que en los primeros 50(s) los acelerómetros tuvieron la mayor cantidad de ruido.

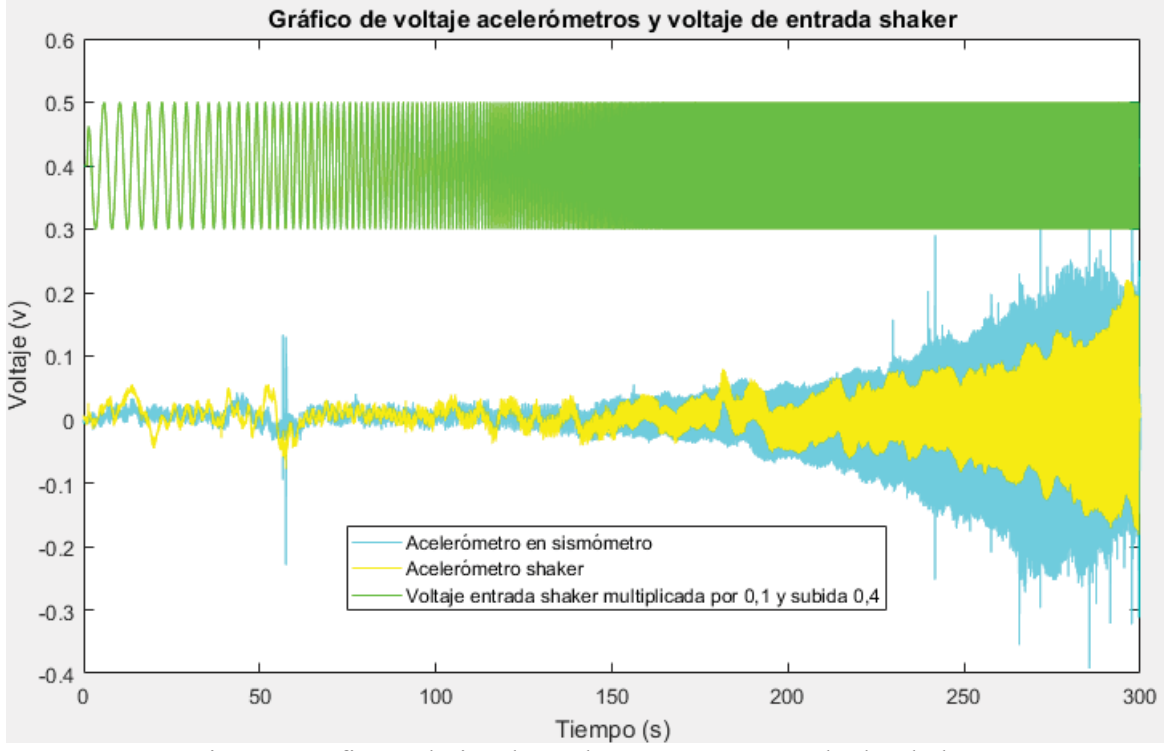

Fig 5.6 Gráfico voltajes de acelerómetros y entrada de Shaker

Para comprender con mayor claridad el rendimiento del sismómetro y acelerómetros frente a un rango de frecuencias, se presenta un gráfico de frecuencias en la Fig. 5.7, en esta se observa que la respuesta de todos los instrumentos no es buena para las frecuencias menores a un (Hz), en cambio después de esa frecuencia los acelerómetros tienen una respuesta con pendiente positiva, lo que se traduce en la medición de aceleración.

Por otra parte, la pendiente del voltaje medido por el sensor capacitivo del sismómetro no es la misma que la de los acelerómetros, lo cual indica que no trabaja midiendo aceleración en ese rango de frecuencia, sino que mide velocidad hasta los 10(Hz) y luego mide desplazamiento hasta los 15(Hz) debido a la pendiente negativa.

Siguiendo con el análisis, se observa que el comportamiento del voltaje de control entre uno y 10(Hz) tiene la inclinación mostrada por los acelerómetros, pero después de esa frecuencia decae como el sensor del sismómetro. La caída de esta inclinación se debe a que en grandes frecuencias el sismómetro no tiene buen funcionamiento.

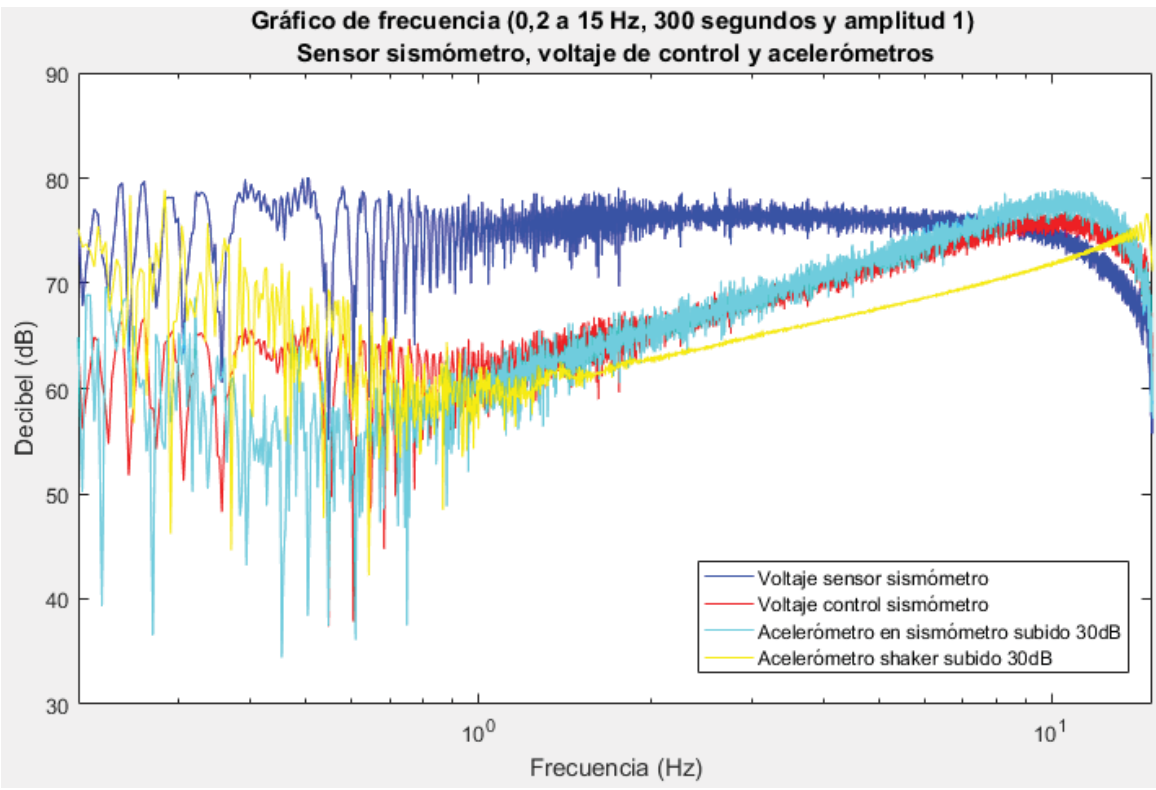

Fig 5.7 Gráfico de frecuencia de las distintas mediciones de voltaje

Para hacer un análisis más profundo de cómo trabaja el sismómetro y los acelerómetros en bajas y altas frecuencias se realizan dos pruebas más. La primera prueba consiste en probar los aparatos en bajas frecuencias, específicamente en el rango de 0,2 a 5(Hz) y la segunda prueba en el rango de 1 a 10(Hz). Para realizar estas pruebas se utilizó un tiempo de ejecución de 300(s) y además se disminuyó la amplitud de la sinusoide al factor 0,6 para que el sismómetro trabaje a mitad de su rango de voltaje sin necesidad de saturar el sistema.

Primero se muestran los datos del sismómetro en la Fig. 5.8 con su voltaje medido por el sensor y el voltaje de control, luego se muestra en la Fig. 5.9 los voltajes obtenidos por los acelerómetros y Shaker. Finalmente se mostrará la gráfica de frecuencia en la Fig. 5.10 con su análisis correspondiente.

Como se observa en la Fig. 5.8 los datos obtenidos al tener una sinusoide de menos amplitud llegan a un máximo de cinco volts, mostrando que las pruebas se vean sin saturación.

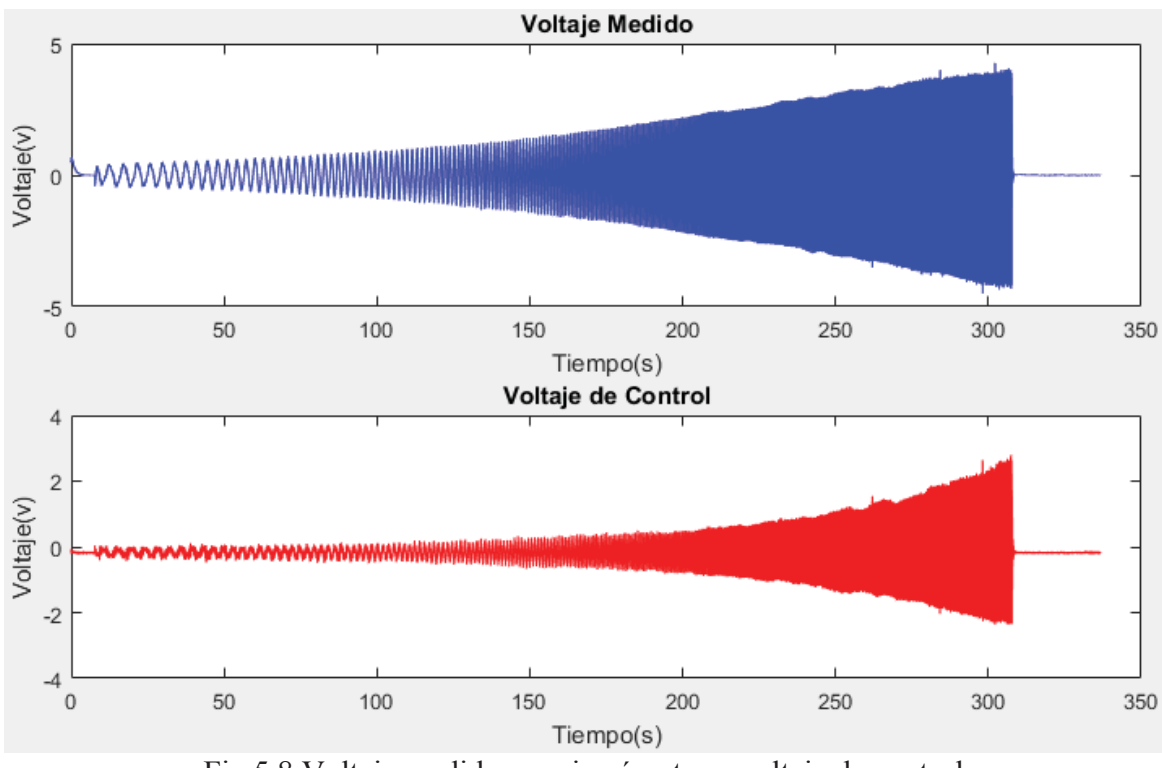

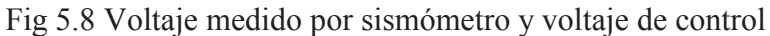

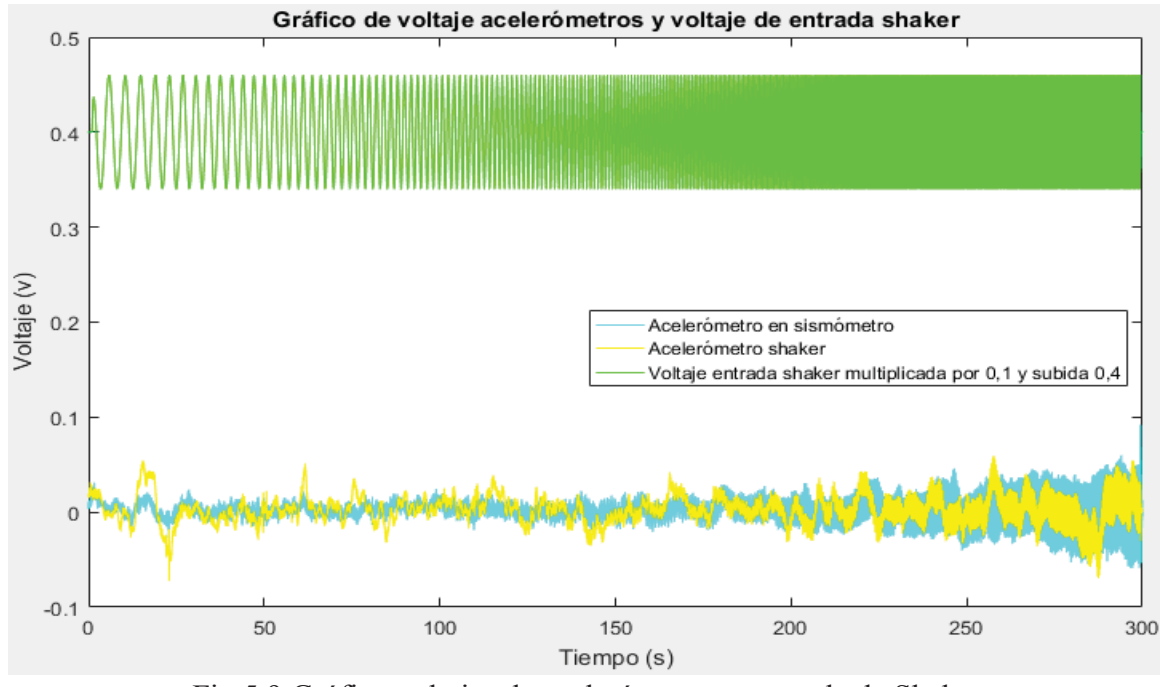

Fig 5.9 Gráfico voltajes de acelerómetros y entrada de Shaker

En la Fig. 5.9 se puede ver que el voltaje de la sinusoide es de menor tamaño que el mostrado en la primera prueba y los voltajes de los acelerómetros disminuyen en comparación a la primera prueba.

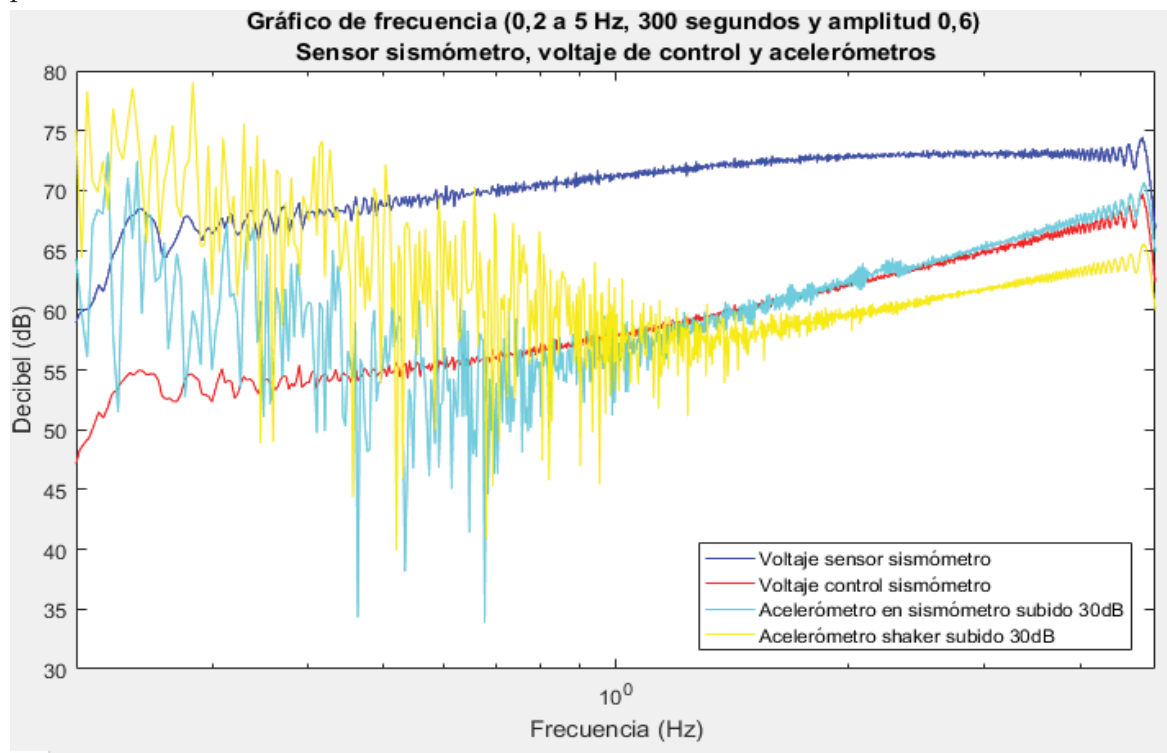

Fig 5.10 Gráfico de frecuencias bajas de las distintas mediciones de voltaje

En la Fig. 5.10 se comprueba que los acelerómetros no tienen buen funcionamiento a bajas frecuencias, como lo dice su hoja de especificaciones mostrada en la Tabla 5.2, la cual dice que el rango de trabajo del acelerómetro es desde 1 a 8000(Hz). Al contrario, el sismómetro trabaja bien a bajas frecuencias y a pesar de la tendencia de mostrar una pendiente positiva hasta los 2(Hz), luego se vuelve horizontal mostrando el comportamiento de la primera prueba.

El voltaje de control sigue mostrando una inclinación positiva a lo largo de la prueba, pero su línea de frecuencia es más curva que la del acelerómetro puesto en el Shaker, lo que nos indica que la respuesta no es plana como se espera. Esto puede explicar por qué los resultados de los cálculos analíticos para buscar el controlador no fueran muy cercanos a las pruebas prácticas. Para comprobar, esto primero habrá que analizar las pruebas de alta frecuencia y ver su comportamiento.

A continuación, se presenta la prueba de alta frecuencia, donde se analizan los gráficos realizados en el mismo orden que la prueba de baja frecuencia. Las pruebas de alta frecuencia serán mostradas en las Fig. 5.11, 5.12 y 5.13 en el orden descrito anteriormente.

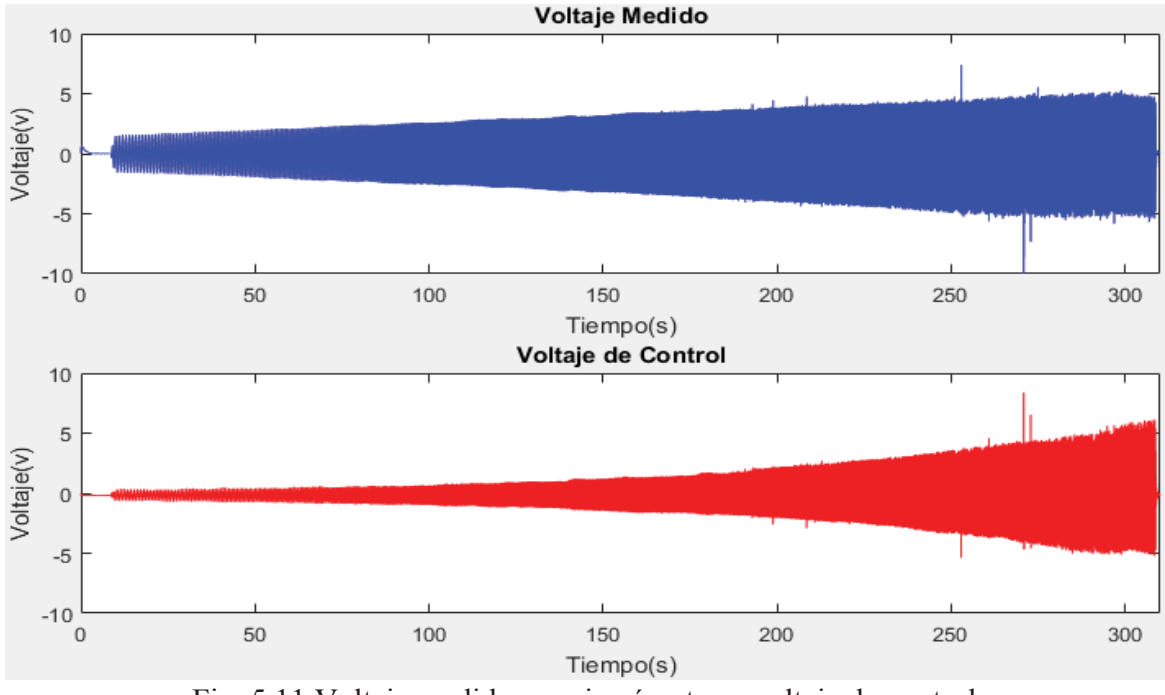

Fig. 5.11 Voltaje medido por sismómetro y voltaje de control

En la Fig. 5.11 se observa que la respuesta del sismómetro fue bastante parecida a la de baja frecuencia, pero cuenta con más ruido al final de la ejecución. Esto se debe al mal funcionamiento que tiene el sismómetro a altas frecuencias, debido a las partes que se mueven de su posición inicial, como el tornillo para ajustar la amortiguación y la lámina de amortiguamiento. Esto agrega oscilaciones que no pertenecen al movimiento medido, entregando los picks que se ven en la imagen.

La Fig. 5.12 muestra que los acelerómetros responden de mejor manera para esta prueba, ya que no presentan tanto ruido como la prueba a frecuencias bajas. Sin embargo, el acelerómetro puesto en el brazo del sismómetro FBA contiene ruido, proveniente de las partes que oscilan del sismómetro a altas frecuencias como se nombró anteriormente.

Finalmente, en la Fig. 5.13 se presenta el gráfico de frecuencias, donde el sismómetro muestra la respuesta que se esperaba en altas frecuencias. La pendiente de los datos se torna negativa por lo que no es adecuado medir aceleración en esas frecuencias y lo que afirma la suposición de que el sistema no es plano en su respuesta. Sin embargo, el voltaje de control se muestra lineal en las frecuencias altas, lo que concibe replantear si el voltaje importante a observar para medir las vibraciones es el voltaje del sensor. En este mismo contexto se observa que los acelerómetros funcionan de manera perfecta en altas frecuencias, como se observa de manera muy precisa en

el acelerómetro puesto directamente en el Shaker, ya que su respuesta en frecuencia es totalmente plano pasado los dos(Hz).

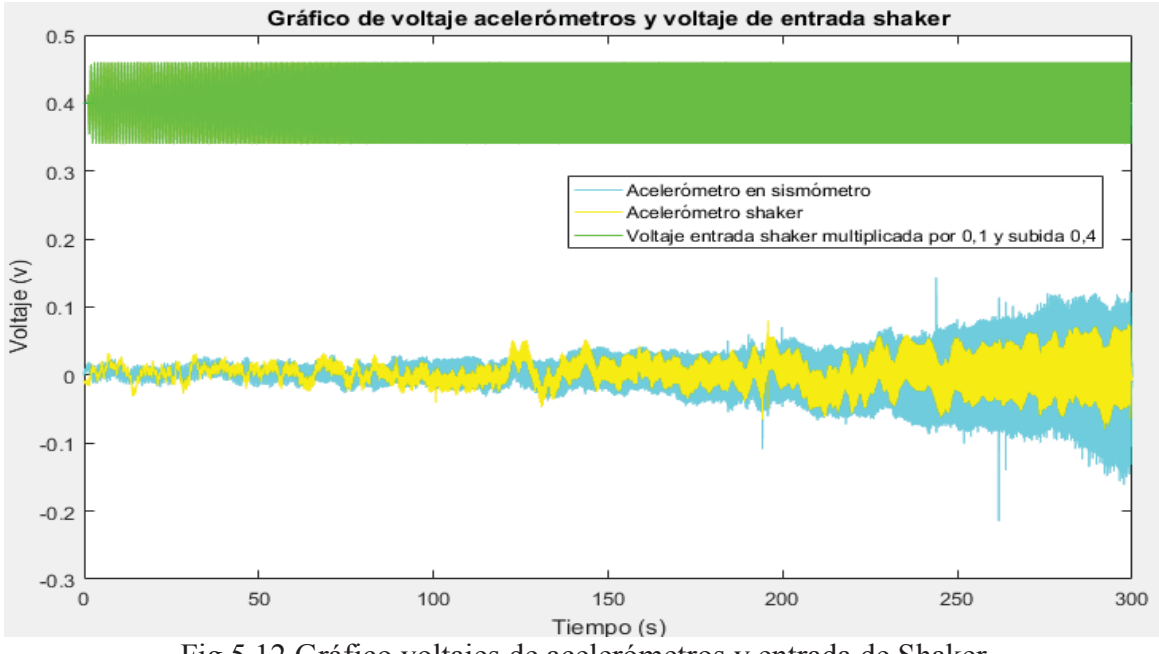

Fig 5.12 Gráfico voltajes de acelerómetros y entrada de Shaker

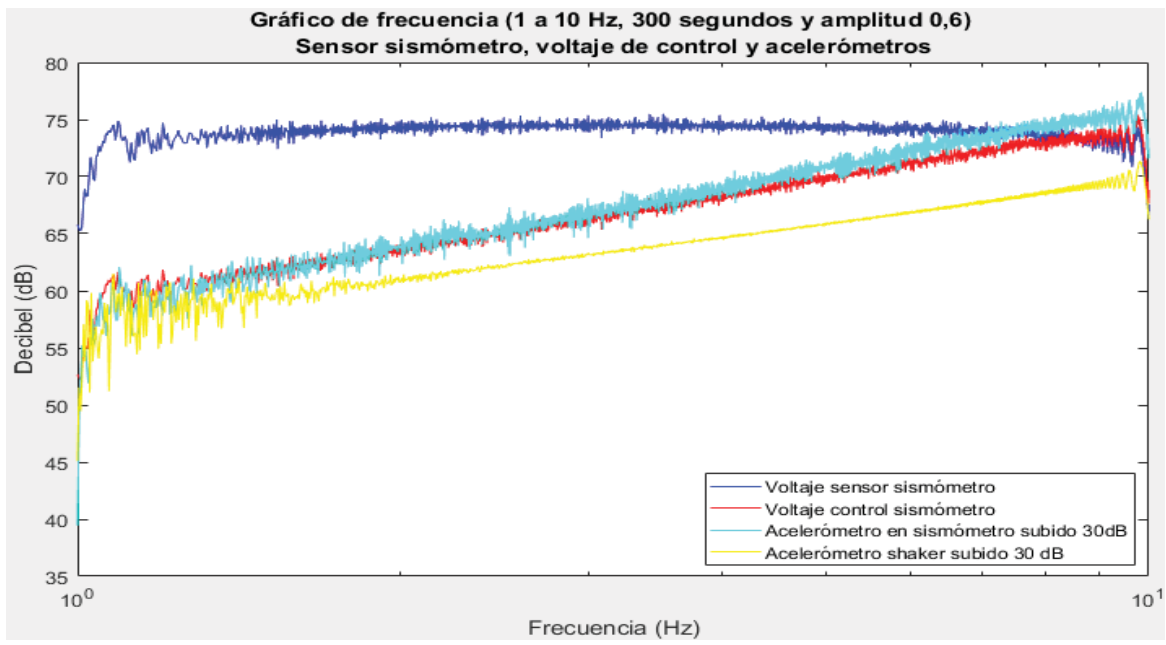

Fig 5.13 Gráfico de frecuencias altas de las distintas mediciones de voltaje

En la Fig. 5.14 se muestra la comparación final entre los voltajes del sensor del sismómetro para las tres pruebas realizadas.

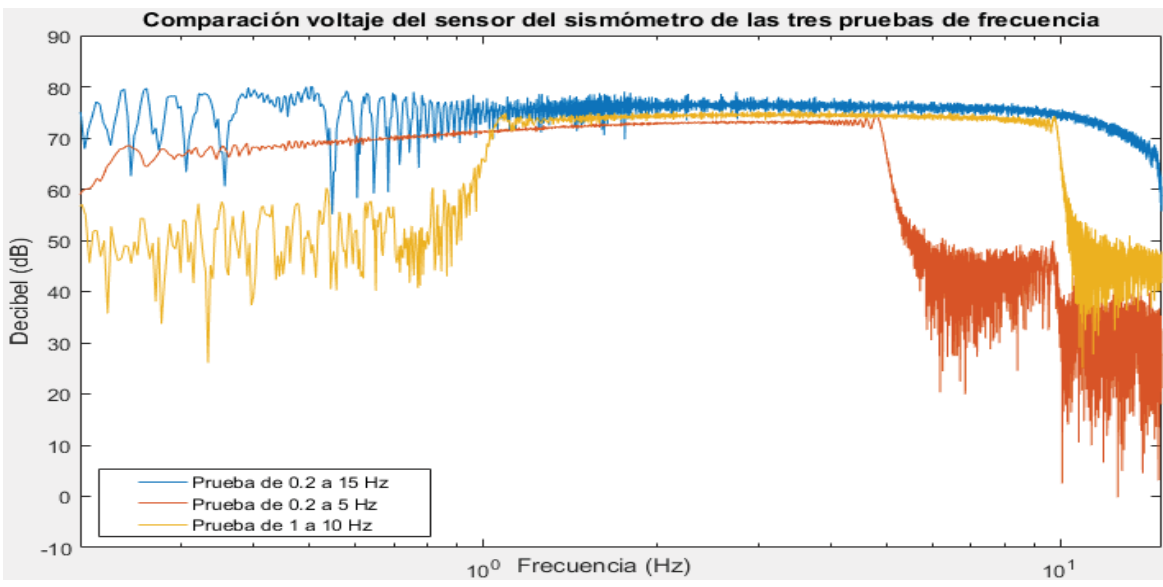

Fig 5.14 Comparación de rendimiento sensor sismómetro

De la Fig. 5.14 se puede concluir que el sismómetro tendrá un buen funcionamiento a frecuencias bajas, mientras la amplitud del movimiento a medir no sea cercana a los voltajes máximos permitidos por la entrada del DAC. Por otro lado, a frecuencias altas la ganancia decae, por lo cual el sismómetro no tendría un rendimiento adecuado al esperado por un acelerómetro. Finalmente se observa la continuidad de las pruebas de baja y alta frecuencia con una diferencia de amplitud, debido al sistema de resorte tipo lámina, el cual se mueve de su posición inicial luego de movimientos muy grandes del sismómetro, lo cual hace volver a ajustar la lámina después de cada experimento sin que quede exactamente en el mismo punto donde se ajustó la vez anterior.

En la Fig. 5.15 se observa la comparación final entre los voltajes de control del sismómetro de las tres pruebas de frecuencias realizadas.

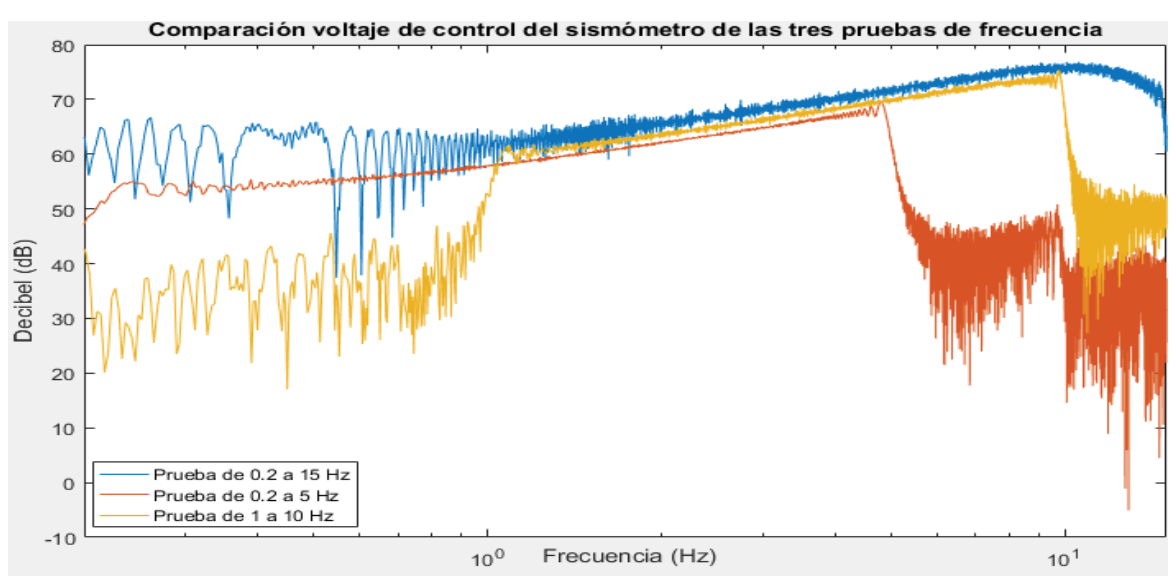

Fig. 5.15 Comparación de rendimiento voltaje de control

Como se observa en la Fig. 5.15 el voltaje de control tiene dificultades al controlar el sismómetro en frecuencias bajas con voltajes que se acercan a los límites del DAC, ya que al bajar la amplitud de la sinusoide transferida al Shaker, el control del sismómetro mejora de forma considerable. Por otro lado, el voltaje de control tiene un comportamiento similar a los datos obtenidos por los acelerómetros como ya se había observado anteriormente, con la diferencia en frecuencias altas donde la ganancia de este valor decae. Como se mencionó para el voltaje medido por el sismómetro, los voltajes de control tienen continuidad entre las pruebas de frecuencias bajas y altas, teniendo también una diferencia de amplitud provocada por el sistema de amortiguamiento.

Con estos resultados se puede finalizar los experimentos y llegar a conclusiones sobre el trabajo realizado.

# **Discusión y conclusiones**

Este proyecto continúa la senda del trabajo iniciado por dos tesistas Francisco Vega y Felipe Cortés, quiénes dieron inicio a la construcción del sismómetro e implementación del control respectivamente. Se pudieron conocer las fórmulas detrás del cálculo de un controlador de la familia PID, además del aporte de cada acción del controlador por separado. También con la tesis anterior se aprende el cálculo de controladores por medio del método de Ziegler y Nichols, el cual encontró el controlador con respuesta sub amortiguada puesto originalmente en el sismómetro.

El objetivo general del proyecto es mejorar el control del sismómetro de fuerza balanceada, debido a la respuesta sub amortiguada que presentaba, el cual se logra encontrando un controlador que presenta la respuesta sobre amortiguada y el tiempo de asentamiento necesario que se espera de un sismómetro profesional. Sin embargo, el cumplimiento de este objetivo no se puede llevar a cabo mediante un procedimiento analítico, ya que las simulaciones realizadas con controladores calculados de esta forma no concordaron con las pruebas prácticas. Lo anterior se puede atribuir, a que el sistema no tiene una respuesta plana frente a las pruebas de barrido de frecuencia, como se había afirmado en las tesis anteriores, lo que no asegura el correcto funcionamiento del sismómetro, frente al rango de frecuencia que se había establecido como óptimo para este proyecto.

Respecto a los cálculos para lograr una estimación de la función de transferencia, se concluye que los resultados obtenidos de forma analítica se acercan bastante a los estimados por el programa Matlab, lo que indica una similitud entre los datos calculados y estimados. Esto pone en buen lugar este proyecto como ejemplo para futuros cálculos de funciones de transferencias de plantas cuyos parámetros sean desconocidos o solamente para usarlo como base en el análisis de funciones de transferencia en control automático. Además, los conocimientos adquiridos en Matlab sobre las herramientas para el cálculo de funciones de transferencia serán de gran ayuda en futuros proyectos o trabajos en el ámbito laboral, donde se requiera un conocimiento de los procesos industriales.

Otro de los objetivos del proyecto era el mejoramiento del código de Labview para su rápida implementación y que suministrara al usuario más herramientas para la fácil interpretación de los datos obtenidos. Este objetivo se cumple al lograr implementar un guardado de datos que permite exportarlos de forma rápida al programa Matlab para su rápida representación gráfica, logrando realizar variadas pruebas en poco tiempo sin necesidad de guardar los datos de forma manual. Además, se agregan a la interfaz módulos que permiten la fácil implementación de las variables del controlador PID y saber cuál es la ecuación que se usa para el cálculo del controlador. Por último, se ordena la ejecución del programa creando subrutinas para reducir el código mostrado en pantalla, además de ciclos proveedor y consumidor que facilitan la manipulación de los datos otorgados por el sismómetro.

El proyecto finalmente ha llegado al tope de rendimiento comparado con acelerómetros u otros instrumentos profesionales, que puede ofrecer sin cambiar la estructura del sismómetro.

Uno de los puntos a mejorar en futuros proyectos relacionados al sismómetro de fuerza balanceada, es el mejoramiento del material con el que está construido el sismómetro, para evitar algunos problemas que fueron encontrados al momento de hacer experimentos. El primer problema encontrado en el sismómetro de fuerzas balanceadas es el sistema de suspensión de tipo resorte de lámina, el cual se debe ajustar cada vez que el sismómetro tiene valores muy cercanos a los límites permitidos por el sistema mecánico. Además, el sismómetro al ser sometido a movimientos muy rápidos hace que la parte vertical que sostiene la lámina de aluminio produzca movimientos horizontales, que sumados al movimiento vertical hace que se registre valores no muy acertados. A esto se agrega el tornillo que tiene el sismómetro para regular que la referencia del sismómetro sea cero, el cual, al estar sometido a vibraciones, se sale de su posición inicial sacando al sistema de la referencia cero al terminar una prueba. El sistema de amortiguamiento necesita ser cambiado por uno en el que se pueda dejar fija la lámina de amortiguamiento y el tornillo de ajuste de referencia, para evitar lecturas erróneas. Para solucionar estos problemas se podrían reemplazar los materiales con los que está construido el sismómetro, por maderas más resistentes o cambiar el tipo de material a uno plástico o metálico. En la escuela se cuenta con maquinaria que puede ser utilizada para este fin, como lo son los CNC y la impresora 3D donde se pueden obtener piezas con gran precisión en cuanto a medidas

El segundo problema encontrado en el sismómetro es su placa electrónica, la cual es muy sensible a golpes o movimientos bruscos, lo que provoca erróneos registros de datos o simplemente el mal funcionamiento del sismómetro. También se observa la difícil conexión de los cables que van al sismómetro y al DAC quedando cruzados, lo que dificulta su movilidad y transporte. Estos problemas se solucionarían cambiando la placa electrónica por un chip impreso de menor tamaño y redistribuyendo las entradas y salidas de la placa para que no se entorpezcan. Esto es uno de los puntos muy importantes, ya que al tratar de medir un sismo real en el cual se mueve toda la estructura, todas las partes que estén conectadas al sismómetro se verán afectadas por el movimiento, incluyendo la placa electrónica. Esto ya fue probado a principios del año 2017 donde se intentó medir sismos; dejando el sismómetro funcionando durante largos periodos, pero como se acaba de describir las lecturas no fueron correctas, debido a los movimientos de la placa electrónica.

Objetivos que quedaron pendientes de las tesis antiguas y que no se pudieron realizar en esta tesis son el mejoramiento del actuador de fuerza utilizando imanes de Alnico o Neodimio; que al otorgarle mayor ganancia mejoraría su ancho de banda. También queda pendiente el análisis a las corrientes que pasan por la resistencia de potencia en la placa electrónica, la cual podría aclarar las dudas si el sistema puede soportar corriente en su actuador electromagnético para controlar el sismómetro. Con respecto a la programación en Labview queda pendiente la creación del programa ejecutable del código para el funcionamiento del sismómetro, que facilitaría la transportabilidad del programa sin tener la necesidad de tener instalado Labview en el computador a usar.

A pesar de las dificultades encontradas en el sismómetro de fuerza balanceada, se concluye que el instrumento es valioso desde el punto de vista académico, ya que permite entender una variedad de temas correspondientes a la asignatura de control automático, como por ejemplo; la mencionada función de transferencia, la comprensión de cómo trabajan los controladores en un sistema de lazo cerrado, la implementación de un controlador, el comportamiento de los sistemas de segundo orden y la saturación de un sistema de control. Estos son temas muy importantes para el ámbito laboral ya que hoy en día son diversas las empresas que optan por usar controladores PID con el objetivo de controlar sus procesos, debido a su fácil calculo e implementación.

Finalmente, se destaca el trabajo realizado por los tesistas Francisco Vega y Felipe Cortés, los cuales lograron fabricar un sismómetro con materiales que se pueden obtener de manera sencilla y de bajo costo y que permitieron continuar profundizando a través de esta tesis otros campos de experimentación.

# **Bibliografía**

- [1] C. F. Vega, «Prototipo de un sismómetro de fuerzas balanceadas,» EIE PUCV, 2014.
- [2] F. Carter, «Acelerómetro de fuerza balanceada e implementacion de su algoritmo de control,» 2016.
- [3] National Instruments, [En línea]. Available: http://www.ni.com/pdf/manuals/374376a.pdf. [Último acceso: mayo 2017].
- [4] Universidad de Chile, [En línea]. Available: http://www.sismologia.cl/. [Último acceso: junio 2017].
- [5] «National Instruments,» [En línea]. Available: http://www.ni.com/es-cl.html. [Último acceso: Julio 2017].
- [6] SPECTRA, «https://www.spektra-dresden.com/en/,» [En línea]. Available: https://www.spektra-dresden.com/en/products/structural-testing/vibrationexciters.html?file=files%2Fspektra%2Fimages%2Fcontent%2Fschwingungs-undstosserreger%2FDatenblaetter\_EN%2FAPS\_420\_Data\_Sheet\_en.pdf. [Último acceso: Diciembre 2017].
- [7] N. Instruments. [En línea]. Available: http://sine.ni.com/nips/cds/view/p/lang/es/nid/209075. [Último acceso: Diciembre 2017].
- [8] APS, «http://apsdynamics.com/en/products/power-amplifier.html,» [En línea]. Available: http://apsdynamics.com/en/products/poweramplifier.html?file=files%2Fspektra%2Fimages%2Fcontent%2Fschwingungs-undstosserreger%2FDatenblaetter\_EN%2FAPS\_145\_Data\_Sheet\_en.pdf. [Último acceso: Diciembre 2017].
- [9] V. mazzone, «controladores PID,» [En línea]. Available: http://www.eng.newcastle.edu.au/~jhb519/teaching/caut1/Apuntes/PID.pdf. [Último acceso: abril 2017].
- [10] Pucv, «Laboratotio control automático,» [En línea]. Available: http://www.pucv.cl/uuaa/escuela-de-ingenieria-electrica/laboratorios/laboratorio-decontrol-automatico/2017-10-30/154535.html. [Último acceso: diciembre 2017].
- [11] K. Ogata, Ingenería De Control Moderna Tercera Edición.
- [12] «MathWorks,» [En línea]. Available: https://la.mathworks.com/support/learn-with-matlabtutorials.html?s\_tid=hp\_ff\_l\_tutorials. [Último acceso: Diciembre 2017].
- [13] R. C. Dorf, Sistema de control moderno Décima edición.

# **A Imágenes código Labview**

En esta página se mostrarán el código de Labview con sus respectivas SubVI o subrutinas, entre las cuales están la de guardado de datos y de control.

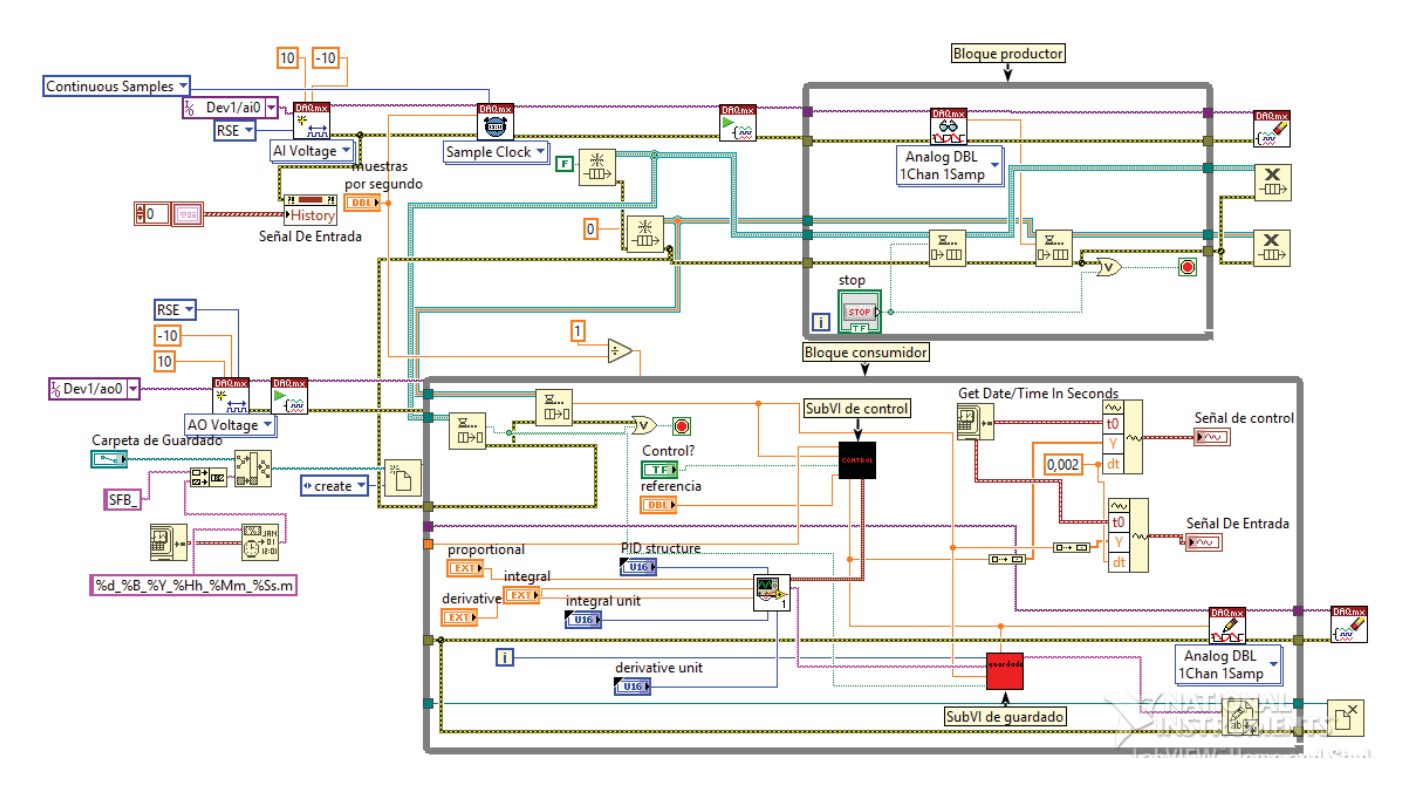

Fig. A.1 Código de Labview

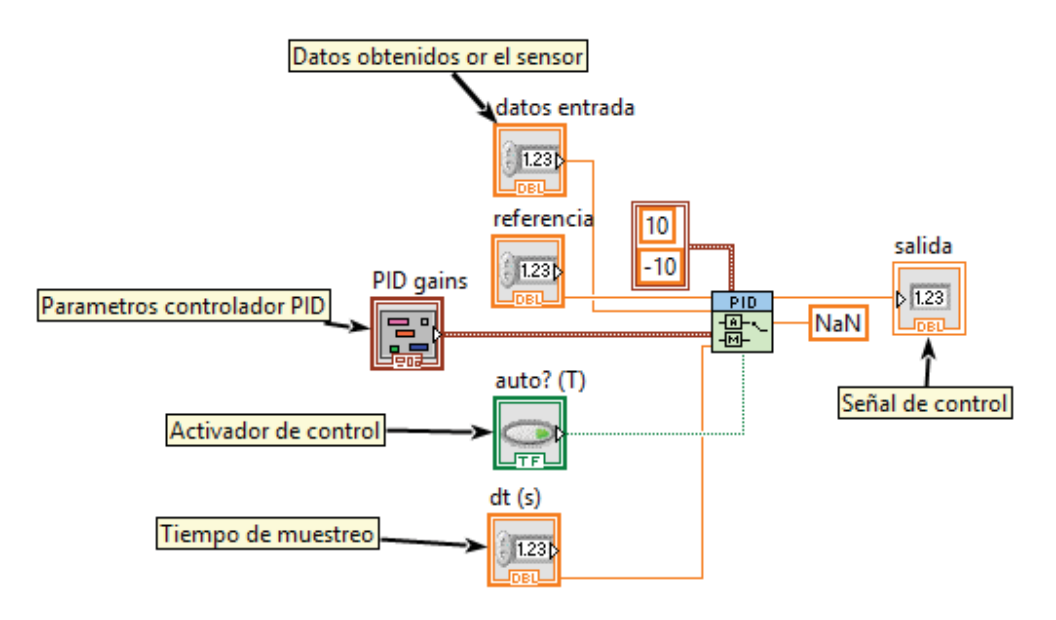

Fig A.2 Subrutina de control

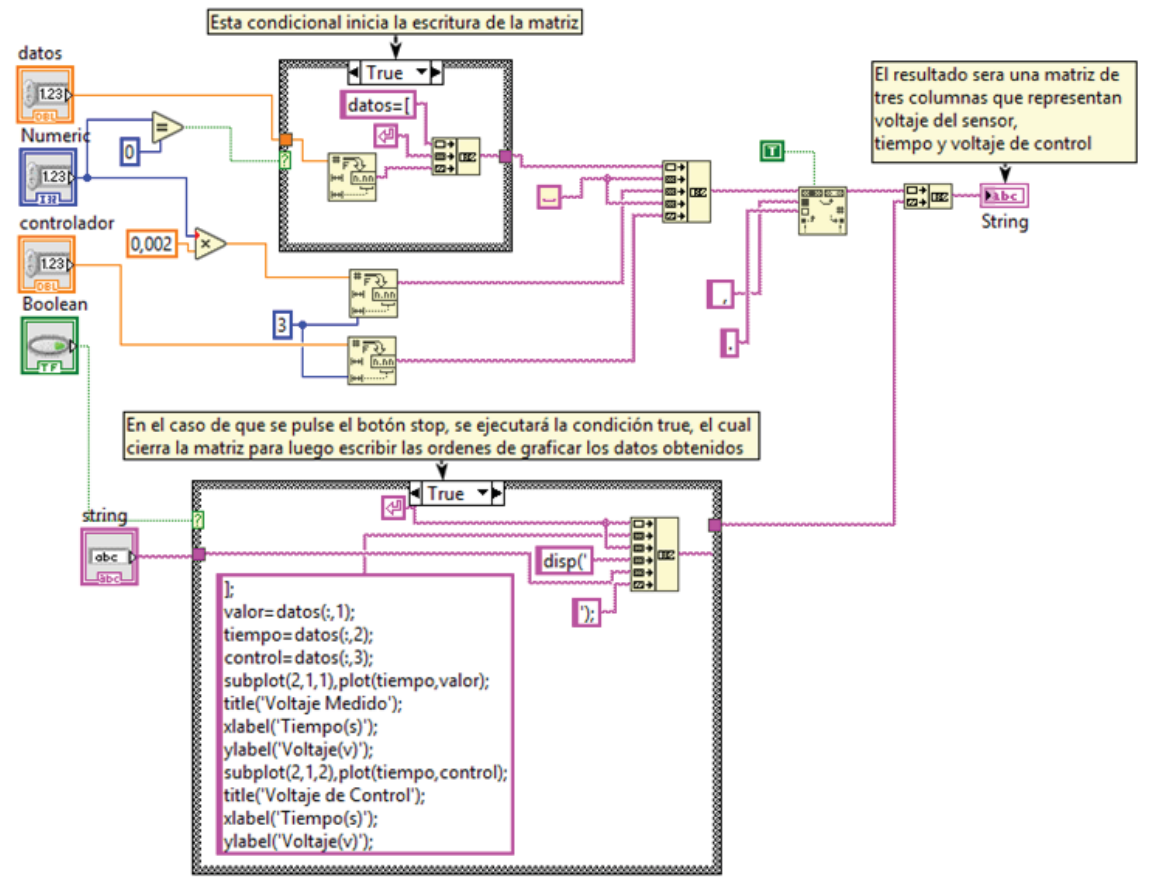

Fig. A.3 Subrutina de guardado de datos